#### IMPORTANT PRODUCT INFORMATION GFK-3003W

Aug 2022

# PACSystems<sup>™</sup> RX3i IC695CPE400 and IC695CPL410 IPI

IC695CPE400-ACBA<sup>12</sup> IC695CPL410-ABAN<sup>12</sup> Firmware Version 10.30

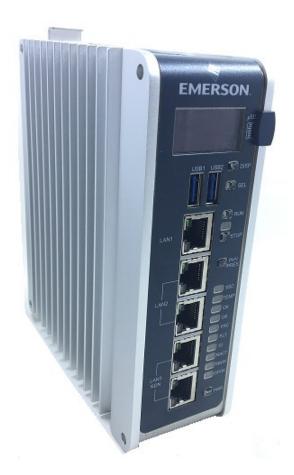

<sup>&</sup>lt;sup>1</sup> Includes conformal coat and low temperature module variants, if available.

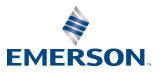

<sup>&</sup>lt;sup>2</sup> The last two characters of the catalog number suffix may not increment with every firmware release beginning with IC695CPE400-ACBA and IC695CPL410-ABAN 10.30.

#### Warnings and Caution Notes as Used in this Publication

#### **WARNING**

Warning notices are used in this publication to emphasize that hazardous voltages, currents, temperatures, or other conditions that could cause personal injury exist in this equipment or may be associated with its use.

In situations where inattention could cause either personal injury or damage to equipment, a Warning notice is used.

#### **A**CAUTION

Caution notices are used where equipment might be damaged if care is not taken.

**Note:** Notes merely call attention to information that is especially significant to understanding and operating the equipment.

These instructions do not purport to cover all details or variations in equipment, nor to provide for every possible contingency to be met during installation, operation, and maintenance. The information is supplied for informational purposes only, and Emerson makes no warranty as to the accuracy of the information included herein. Changes, modifications, and/or improvements to equipment and specifications are made periodically and these changes may or may not be reflected herein. It is understood that Emerson may make changes, modifications, or improvements to the equipment referenced herein or to the document itself at any time. This document is intended for trained personnel familiar with the Emerson products referenced herein.

Emerson may have patents or pending patent applications covering subject matter in this document. The furnishing of this document does not provide any license whatsoever to any of these patents.

Emerson provides the following document and the information included therein as-is and without warranty of any kind, expressed or implied, including but not limited to any implied statutory warranty of merchantability or fitness for particular purpose.

## **Current Release Information**

IC695CPE400 64MB Rackless CPU (PACEdge + Connext) and IC695CPL410 64MB Rackless CPU (PACEdge + WebHMI) PACSystems Firmware Release 10.30 adds support for IC695CMM002/CMM004 Serial Modules in the IC695PNS001-Bxxx/PNS101 & IC695CEP001 PROFINET Scanners, Legacy Client/Server Protocol Memory Access, and Configurable Modbus TCP Channel TCP Linger Time. PACSystems Firmware Release 10.30 resolves the issues found in the RX3i PLC: Problems Resolved in Current Release section.

| Compon                                               | ent                                | Version Number           |
|------------------------------------------------------|------------------------------------|--------------------------|
| Field Upgradable                                     | PACSystems                         | Release 10.30 Build EJYQ |
| Using These Upgrade                                  | FPGA                               | 02.03.00                 |
| Kits:                                                | CPLD                               | 02.03.06                 |
| 41G2376-FW01-000-<br>A15<br>41G2617-FW01-000-<br>A11 | IC695ACC403<br>Energy Pack<br>Base | 3.03                     |
| Field Upgradable<br>using Ubuntu<br>Repositories     | PACEdge                            | PACEdge 2.1              |
| Not Field Upgradable                                 | UEFI                               | 3.15.000                 |

## **RX3i PLC: New Features and Enhancements in Current Release**

| New Features                                                                                                    | Description                                                                                                    |
|----------------------------------------------------------------------------------------------------|----------------------------------------------------------------------------------------------------|
| IC695CMM002/CMM00<br>4 Serial Module Support<br>in the IC695PNS001-<br>Bxxx/PNS101 and<br>IC695CEP001 PROFINET<br>Scanners | The PACSystems IC695CMM002/CMM004 RX3i Serial Communications modules may<br>now be used to provide Modbus Master and Slave protocols in the IC695PNS001-<br>Bxxx/PNS101 and IC695CEP001 PROFINET Scanners.                                                                     |
| Legacy Client/Server<br>Protocol Memory<br>Access                                                                          | The Legacy Client/Server Protocol Memory Access feature ensures programmer<br>operations are protected by a minimum of a Level 2 password while allowing non-<br>programmer operations such as memory reads/writes through Modbus TCP and SRTP to<br>function without a login. |
| Configurable Modbus<br>TCP Channel TCP Linger<br>Time                                                                      | Modbus TCP Client COMM_REQs now supports an optional parameter to configure the TCP Linger Time. This allows applications to control how quickly or slowly a channel connection and its resources are released.                                                                |

| New Features                                                                | Description                                                                                                    |
|-----------------------------------------------------------------------------|----------------------------------------------------------------------------------------------------|
| Emerson Branding                                                            | <ul> <li>PACEdge is branded as Emerson IIoT edge software package</li> <li>PACEdge, depending on the SKU, also includes Progea's Connext<br/>(CPE400) and WEBHMI (CPL410) applications</li> </ul>                                                                                                    |
| Release of the<br>IC695CPL410/CPE400<br>64MB Rackless CPU<br>w/PACEdge 2.1: | The PACSystems Rx3i CPL410/CPE400, part of Emerson Automation<br>Solutions' Industrial Internet Control System, is a controller with integrated<br>PACEdge application. It augments real-time deterministic control with set of<br>tools and applications for data ingress, storage, analytics, visualization and<br>connectivity to enterprise software systems and cloud. CPE400 comes with<br>Progea's Connext data gateway application, where is CPL410 with WEBHmi<br>With these products, customers can implement custom data processing like<br>Edge- or Cloud-based analytics, Cloud storage, WEB visualization and many<br>more. Even though PACEdge is already pre-integrated software package, it<br>remains open giving user full PACEdge root access, allowing the user to<br>enhance CPL410/CPE400 in a virtually limitless manner, thereby achieving<br>outcomes that today's businesses require. Use cloud services which best fit<br>your application; install additional data visualization tools and analytics<br>programs or use professional software to turn the CPL410/CPE400 into your<br>custom controller. The CPL410/CPE400 can be programmed to dynamically<br>influence business outcomes, generate new forms of revenue, and improve<br>profitability. |

## **Field Upgrades**

PACSystems CPU firmware version 10.30 is released to manufacturing for production and as a downloadable upgrade kit. PACEdge 2.1 is released to manufacturing for production.

All production versions of the CPE400 and CPL410 are field upgradeable to this PACSystems CPU release using the upgrades available for download on the Landing Pages found at <u>https://www.emerson.com/Industrial-Automation-Controls/Support</u>.

Release in line with software license compliance requirements.

### PACSystems CPU Upgrade

The RX3i firmware upgrade process may take up to four minutes to complete, depending on the contents of the update. During the update, the RUN and OUTPUTS ENABLED LEDs blink GREEN in unison and the CPE400 / CPL410 may automatically reset one or more times. All LEDs will be off during the automatic reset. The IC695ACC403 Energy Pack (if present) may also be updated. The energy pack blinks all LEDs GREEN and performs an automatic reset following its update.

**Note:** Do not manually power cycle the CPE400 / CPL410 or remove the energy pack (if present) or the cap pack from the energy pack base during the updates as this may place the CPU and energy pack in an unrecoverable and unusable state.

#### CPE400 PACSystems CPU Upgrade Kit

| Kit Part Number: | 41G2376-FW01-000-A15                    |
|------------------|-----------------------------------------|
| Kit File Name:   | CPE400_FW10_30_41G2376-FW01-000-A15.zip |

#### CPL410 PACSystems CPU Upgrade Kit

| Kit Part Number: | 41G2617-FW01-000-A11                    |  |  |
|------------------|-----------------------------------------|--|--|
| Kit File Name:   | CPL410_FW10_30_41G2617-FW01-000-A11.zip |  |  |

# PACEdge Upgrade

The CPL410's/CPE400's non-real-time side is PACEdge software. Users may revert to the default PACEdge image by performing the Factory Reset function on the OLED display. (The default PACEdge image is the most recent PACEdge version that was installed. If PACEdge was updated using an upgrade kit, then the Factory Reset function restores to the image provided in the upgrade kit. If PACEdge has never been updated with an upgrade kit, then the Factory Reset function Reset function restores to the image installed when the CPL410/CPE400 was shipped.)

**Note**: Users who choose to independently upgrade their Linux OS should be advised that they may jeopardize the compatibility with the software bundled in PACEdge.

#### PACEdge Upgrade Kit

| Kit Part Number: | 41G3029-MS10-000-A0                    |
|------------------|----------------------------------------|
| Kit File Name:   | CPE_CPL_Production_Upgrade_PACEdge_2.1 |

## **Release History**

#### CPE400

|                                   |            | Firmware Version (Build Number) |                   |          |                   |                                                                             |
|-----------------------------------|------------|---------------------------------|-------------------|----------|-------------------|-----------------------------------------------------------------------------|
| Catalog Number <sup>12</sup>      | Date       | Field Upgradeable Elements      |                   |          |                   |                                                                             |
|                                   |            | PAC<br>Systems                  | FPGA <sup>3</sup> | CPLD     | ACC403<br>EP Base | Field Agent/PACEdge                                                         |
| IC695CPE400-<br>ADBA              | Aug 2022   | 10.30<br>(EJYQ)                 | 02.03.00          | 02.03.06 | 3.03              | PACEdge 2.1 + Connext                                                       |
| IC695CPE400-<br>ACBA <sup>2</sup> | July 2022  | 10.30<br>(EJYQ)                 | 02.03.00          | 02.03.06 | 3.03              | PACEdge 2.1 + Connext                                                       |
| IC695CPE400-<br>ACBA              | Aug 2021   | 10.15<br>(EGX2)                 | 02.03.00          | 02.03.06 | 3.03              | PACEdge 2.1 + Connext                                                       |
| IC695CPE400-<br>ACAU              | May-2021   | 10.15<br>(EGX2)                 | 02.03.00          | 02.03.06 | 3.03              | Field Agent: No longer<br>supported starting with<br>firmware release 10.15 |
| IC695CPE400-<br>ACAT              | Jan 2021   | 10.10<br>(EG67)                 | 02.03.00          | 02.03.06 | 3.03              | 2018_06_15_144951                                                           |
| IC695CPE400-<br>ACAS              | June 2020  | 10.05<br>(EEJN)                 | 02.03.00          | 02.03.06 | 3.03              | 2018_06_15_144951                                                           |
| IC695CPE400-<br>ACAR              | April 2020 | 10.00<br>(EDNT)                 | 02.03.00          | 02.03.06 | 3.03              | 2018_06_15_144951                                                           |
| IC695CPE400-<br>ACAQ              | Feb 2020   | 9.99<br>(EDAL)                  | 02.03.00          | 02.03.06 | 3.03              | 2018_06_15_144951                                                           |
| IC695CPE400-<br>ACAP              | Dec 2019   | 9.97<br>(ECZ4)                  | 02.03.00          | 02.03.06 | 3.03              | 2018_06_15_144951                                                           |
| IC695CPE400-<br>ACAN              | Nov 2019   | 9.95<br>(ECNH)                  | 02.03.00          | 02.03.03 | 3.03              | 2018_06_15_144951                                                           |
| IC695CPE400-<br>ACAM              | Sept 2019  | 9.90<br>(EC93)                  | 02.03.00          | 02.03.03 | 3.03              | 2018_06_15_144951                                                           |

<sup>&</sup>lt;sup>3</sup> Prior to version 9.20, only the last two digits of the FPGA version were displayed on the Firmware Update Web Page. For example, if the FPGA version were 2.2.0, the web page would display 2.00. This issue was resolved in version 9.20 and later.

|                              |                  | Firmware Version (Build Number) |                   |          |                   |                     |  |
|------------------------------|------------------|---------------------------------|-------------------|----------|-------------------|---------------------|--|
| Catalog Number <sup>12</sup> | Date             | Field Upgradeable Elements      |                   |          |                   |                     |  |
|                              |                  | PAC<br>Systems                  | FPGA <sup>3</sup> | CPLD     | ACC403<br>EP Base | Field Agent/PACEdge |  |
| IC695CPE400-<br>ABAL         | March 2019       | 9.75<br>(EB8A)                  | 02.03.00          | 02.03.03 | 3.03              | 2018_06_15_144951   |  |
| IC695CPE400-<br>ABAK         | December<br>2018 | 9.70<br>(EAKR)                  | 02.03.00          | 02.03.03 | 3.03              | 2018_06_15_144951   |  |
| IC695CPE400-<br>ABAJ         | August 2018      | 9.55<br>(EA1Y)                  | 02.03.00          | 02.03.03 | 3.03              | 2018_06_15_144951   |  |
| IC695CPE400-<br>ABAH         | July 2018        | 9.40<br>(E91K)                  | 02.03.00          | 02.02.00 | 3.03              | 2018_06_15_144951   |  |
| IC695CPE400-<br>ABAG         | February 2018    | 9.40<br>(E91K)                  | 02.03.00          | 02.02.00 | 3.03              | 2017_07_10_160104   |  |
| IC695CPE400-<br>ABAF         | October 2017     | 9.30<br>(E8JL)                  | 02.03.00          | 02.02.00 | 3.03              | 2017_07_10_160104   |  |
| IC695CPE400-<br>ABAE         | July<br>2017     | 9.20 <sup>4</sup><br>(E7QB)     | 02.02.00          | 02.02.00 | 3.03              | 2017_07_10_160104   |  |
| IC695CPE400-<br>ABAC         | April<br>2017    | 9.20 <sup>4</sup><br>(E7QB)     | 02.02.00          | 02.02.00 | 3.03              | 2017_01_19_182114   |  |
| IC695CPE400-<br>ABAB         | January 2017     | 9.00<br>(E79S)                  | 02.02.00          | 02.02.00 | 3.03              | 2017_01_19_182114   |  |
| IC695CPE400-<br>AAAA         | December<br>2016 | 9.00<br>(E79S)                  | 02.02.00          | 02.02.00 | 3.03              | 2016_12_14_220042   |  |

<sup>&</sup>lt;sup>4</sup> The CPE400's PACSystems Runtime is Achilles Level 2 certified in R9.20.

#### CPL410

|                                   |                  | Firmware Version (Build Number) |          |          |                   |                                                                           |  |
|-----------------------------------|------------------|---------------------------------|----------|----------|-------------------|---------------------------------------------------------------------------|--|
| Catalog Number <sup>12</sup>      | Date             | Field Upgradeable Elements      |          |          |                   |                                                                           |  |
|                                   |                  | PAC<br>Systems                  | FPGA     | CPLD     | ACC403 EP<br>Base | PACEdge 1.0/PACEdge 2.1                                                   |  |
| IC695CPL410-<br>ACAN              | July 2022        | 10.30<br>(EJYQ)                 | 02.03.00 | 02.03.06 | 3.03              | PACEdge 2.1 + WebHMI                                                      |  |
| IC695CPL410-<br>ABAN <sup>2</sup> | July 2022        | 10.30<br>(EJYQ)                 | 02.03.00 | 02.03.06 | 3.03              | PACEdge 2.1 + WebHMI                                                      |  |
| IC695CPL410-<br>ABAN              | Aug 2021         | 10.15<br>(EGX2)                 | 02.03.00 | 02.03.06 | 3.03              | PACEdge 2.1 + WebHMI                                                      |  |
| IC695CPL410-<br>ABAM              | May 2021         | 10.15<br>(EGX2)                 | 02.03.00 | 02.03.06 | 3.03              | Transitioned to PACEdge:<br>UBUNTU_16.04.4_4.4.0-<br>130-generic_20190801 |  |
| IC695CPL410-<br>ABAL              | Jan 2021         | 10.10<br>(EG67)                 | 02.03.00 | 02.03.06 | 3.03              | UBUNTU_16.04.4_4.4.0-<br>130-generic_20190801                             |  |
| IC695CPL410-<br>ABAK              | June 2020        | 10.05<br>(EEJN)                 | 02.03.00 | 02.03.06 | 3.03              | UBUNTU_16.04.4_4.4.0-<br>130-generic_20190801                             |  |
| IC695CPL410-ABAJ                  | April 2020       | 10.00<br>(EDNT)                 | 02.03.00 | 02.03.06 | 3.03              | UBUNTU_16.04.4_4.4.0-<br>130-generic_20190801                             |  |
| IC695CPL410-<br>ABAH              | Feb 2020         | 9.99<br>(EDAL)                  | 02.03.00 | 02.03.06 | 3.03              | UBUNTU_16.04.4_4.4.0-<br>130-generic_20190801                             |  |
| IC695CPL410-<br>ABAG              | Dec 2019         | 9.97<br>(ECZ4)                  | 02.03.00 | 02.03.06 | 3.03              | UBUNTU_16.04.4_4.4.0-<br>130-generic_20190801                             |  |
| IC695CPL410-<br>ABAF              | Nov 2019         | 9.95<br>(ECNH)                  | 02.03.00 | 02.03.03 | 3.03              | UBUNTU_16.04.4_4.4.0-<br>130-generic_20190801                             |  |
| IC695CPL410-<br>ABAE              | Sept 2019        | 9.90<br>(EC93)                  | 02.03.00 | 02.03.03 | 3.03              | UBUNTU_16.04.4_4.4.0-<br>130-generic_20190801                             |  |
| IC695CPL410-<br>AAAC              | March 2019       | 9.75<br>(EB8A)                  | 02.03.00 | 02.03.03 | 3.03              | UBUNTU_16.04.4_4.4.0-<br>130-generic_20180710                             |  |
| IC695CPL410-<br>AAAB              | December<br>2018 | 9.70<br>(EAKR)                  | 02.03.00 | 02.03.03 | 3.03              | UBUNTU_16.04.4_4.4.0-<br>130-generic_20180710                             |  |

| Catalog Number <sup>12</sup> | Date        | Firmware Version (Build Number) |          |          |                   |                                               |
|------------------------------|-------------|---------------------------------|----------|----------|-------------------|-----------------------------------------------|
|                              |             | Field Upgradeable Elements      |          |          |                   |                                               |
|                              |             | PAC<br>Systems                  | FPGA     | CPLD     | ACC403 EP<br>Base | PACEdge 1.0/PACEdge 2.1                       |
| IC695CPL410-<br>AAAA         | August 2018 | 9.55<br>(EA1Y)                  | 02.03.00 | 02.03.03 | 3.03              | UBUNTU_16.04.4_4.4.0-<br>130-generic_20180710 |

# RX3i PLC: Functional Compatibility

| Compatibility Issue                                       | Description                                                                                                    |                                                                                                    |  |
|-----------------------------------------------------------|----------------------------------------------------------------------------------------------------|----------------------------------------------------------------------------------------------------|--|
|                                                           | Feature                                                                                                    | Minimum Version of PME Required                                                                                                    |  |
|                                                           | IC695CMM002/CMM004 Serial Module<br>Support in the IC695PNS001<br>Bxxx/PNS101 and IC695CEP001<br>PROFINET Scanners | PACSystems RX3i CPUs with firmware<br>revision 10.30 (or later) support<br>IC695CMM002/CMM004 Serial Modules in<br>the IC695PNS001 Bxxx/PNS101 and<br>IC695CEP001 when configured using PAC<br>Machine Edition 10.00. (or later) |  |
|                                                           | Legacy Client/Server Protocol Memory<br>Access                                                                     | PACSystems RX3i CPUs with firmware<br>revision 10.30 (or later) support Legacy<br>Client/Server Protocol Memory Access<br>when configured using PAC Machine<br>Edition 10.00. (or later)                                         |  |
| PAC Machine Edition                                       | IC695CPL410 Increased PROFINET Device<br>Support                                                                   | PAC Machine Edition 9.80 SIM 7 or later is<br>required to configure a CPL410 with up to<br>64 (simplex) or 32 (Hot Standby<br>Redundancy) PROFINET I/O devices.                                                                  |  |
| Logic Developer PLC<br>Programmer Version<br>Requirements | OPC UA Non-Transparent Server<br>Redundancy                                                                        | PACSystems Hot Standby Redundancy RX3i<br>CPUs with firmware revision 10.10 or later<br>support OPC UA Non-Transparent Server<br>Redundancy when configured using<br>PAC Machine Edition 9.80 SIM 5 or later.                    |  |
|                                                           | OPC UA Server Logging                                                                                              | PACSystems RX3i CPUs with firmware<br>revision 10.10 or later support OPC UA<br>Server Logging when configured using PAC<br>Machine Edition 9.80 SIM 5 or later.                                                                 |  |
|                                                           | Sequence of Events with IRIG-B                                                                                     | PAC Machine Edition Logic Developer PLC<br>9.80 SIM 5 or later is required to use<br>Sequence of Events recording with IRIG-B<br>time synchronization.                                                                           |  |
|                                                           | Produce EGD on Redundant IP                                                                                        | PAC Machine Edition Logic Developer PLC<br>9.50 SIM 20, 9.70 SIM 2, 9.80 SIM 2, or later<br>is required to support EGD Production with<br>the Redundant IP address.                                                              |  |

| Compatibility Issue       | Description                                                                                                    |                                                                                                    |  |  |  |
|---------------------------|----------------------------------------------------------------------------------------------------|----------------------------------------------------------------------------------------------------|--|--|--|
|                           | DNP3 Outstation Configuration                                                                                                    | PAC Machine Edition Logic Developer PLC<br>9.70 or later is required to support DNP3<br>Outstation Configuration                                                                                            |  |  |  |
|                           | OPC UA Management and Security<br>Provisioning                                                                                                    | PAC Machine Edition Logic Developer PLC<br>9.50 SIM 16 or later is required to support<br>OPC UA Secure (Encrypted) Connection<br>provisioning.                                                             |  |  |  |
|                           | Increased Program Block Count                                                                                                    | PAC Machine Edition Logic Developer<br>PLC 9.50 SIM 13 and PACSystems PLC<br>Firmware R9.70, or later are required to<br>support user programs with more than 512<br>blocks, up to a maximum of 768 blocks. |  |  |  |
|                           | CPE400 Hot Standby Redundancy with PROFINET <sup>®</sup> IO.                                                                                                    | PME 9.50 SIM 5, or later is required for the configuration of Hot Standby Redundancy with PROFINET IO.                                                                                                    |  |  |  |
|                           | CPE400 functionality including<br>Embedded Simplex PROFINET I/O<br>Controller                                                                                                    | PME 9.00 SIM 8 or later is required for native configuration support of the CPE400.                                                                                                    |  |  |  |
|                           | SNTP Client Configuration                                                                                                    | PME 9.00 SIM 10, or 9.50 SIM 2, or later                                                                                                    |  |  |  |
|                           | CPL410 Configuration                                                                                                    | PME 9.50 SIM 10 or later                                                                                                    |  |  |  |
| Backward<br>Compatibility | To convert an existing project which uses any other PLC, use the <i>Family Conversion</i> feature in PME. Be aware of the constraints involved, as will be notified in PME. For instance, the first PROFINET Controller in an RX3i CPU320 application will be assigned the embedded PROFINET Controller feature of the CPE400 or CPL410. |                                                                                                    |  |  |  |
| C Toolkit Compatibility   | Feature                                                                                                    | Minimu<br>m<br>Version<br>of C Note:<br>Toolkit<br>Require<br>d                                                                                                    |  |  |  |

| Compatibility Issue          | Description                                                                                                    |                                                                                                    |                                                                                  |                                     |                              |  |  |  |
|------------------------------|----------------------------------------------------------------------------------------------------|----------------------------------------------------------------------------------------------------|----------------------------------------------------------------------------------|-------------------------------------|------------------------------|--|--|--|
|                              | The CPE400/CPL410 support 64-bit<br>C blocks compiled with the C Toolkit<br>Version 8.00 or later. All pre-existing<br>C blocks must be recompiled as a 64-bit<br>C block before downloading to the<br>CPE400 or CPL410.                                                                                | 8.00                                                                                                    | The Series 90 Toolkit<br>(IC641SWP709/719) is not<br>compatible with PACSystems. |                                     |                              |  |  |  |
|                              | <b>-</b>                                                                                                    | The function PLCC_get_plc_version() will return a new value for PLC_version_info-<br>>model when a toolkit app runs on the CPL410. It is 0x002C (44). The CPE400 will continue to return 0x0026 (38). |                                                                                  |                                     |                              |  |  |  |
|                              | Feature                                                                                                    | Minimum<br>CPE400<br>Version                                                                                                    | Minimum<br>CPL410<br>Version                                                     | Minimum<br>3iPNS<br>Version         | Minimum<br>CEP001<br>Version |  |  |  |
|                              | IC695CMM002/CMM004 Serial Module<br>Support in the IC695PNS001-Bxxx/PNS101<br>and IC695CEP001                                                                                                    | 10.30                                                                                                    | 10.30                                                                            | 3.35<br>(-Bxxx hw<br>and<br>PNS101) | 2.80                         |  |  |  |
|                              | Increased PROFINET Device Support (up to 64 simplex or 32 Hot Standby Redundancy)                                                                                                    | N/A                                                                                                    | 10.15                                                                            | N/A                                 | N/A                          |  |  |  |
| PROFINET IO<br>Compatibility | SVC_REQ 20 Read Extended IO Fault Table with Remote Fault Record                                                                                                    | 9.40                                                                                                    | 9.40                                                                             | N/A                                 | N/A                          |  |  |  |
|                              | Remote Get HART Device Information<br>COMMREQ                                                                                                    | 9.00                                                                                                    | 9.00                                                                             | 2.41                                | 2.60                         |  |  |  |
|                              | Extended PROFINET Subslot Numbers                                                                                                    | 9.00                                                                                                    | 9.00                                                                             | N/A                                 | N/A                          |  |  |  |
|                              | Redundantly controlled PROFINET IO (20 Hot<br>Standby Redundancy)                                                                                                    | 9.30                                                                                                    | 9.30                                                                             | 2.00                                | N/A                          |  |  |  |
|                              | 32 Simplex (non-redundantly controlled)<br>PROFINET IO                                                                                                    | 9.00                                                                                                    | 9.00                                                                             | N/A                                 | N/A                          |  |  |  |
| Hot Standby<br>Redundancy    | CPE400 firmware release 9.30 and CPL410 release 9.55 support Hot Standby<br>Redundancy with PROFINET IO. Hot Standby Redundancy with Genius IO is supported<br>using the IC695GCG001 RX3i Genius Communications Gateway. Hot Standby<br>Redundancy with Ethernet Global Data (EGD) is not supported.    |                                                                                                    |                                                                                  |                                     |                              |  |  |  |
| LAN3 restriction             | LAN3 is used only to synchronize the Primary and Secondary CPUs in a Hot Standby<br>Redundancy configuration. No additional hardware may be attached to LAN3. Use of<br>both ports is recommended when used in this fashion, as this provides a redundant<br>synchronization link between the two CPUs. |                                                                                                    |                                                                                  |                                     |                              |  |  |  |

| Compatibility Issue                                                       | Description                                                                                                    |  |  |  |
|---------------------------------------------------------------------------|----------------------------------------------------------------------------------------------------|--|--|--|
| Redundant IP Support                                                      | CPE400 firmware release 9.30 and CPL410 release 9.55 support two independent Redundant IP addresses, one for LAN 1 and one for LAN 2. LAN 2 Redundant IP is supported when configured for Ethernet mode only.                                                                                                    |  |  |  |
|                                                                           | Redundant IP is supported by the SRTP Server, Modbus TCP Server, and EGD protocols.<br>It is not possible to use Redundant IP with the OPC UA Server or with the Ethernet<br>firmware update web page.                                                                                                    |  |  |  |
| Ethernet AUP File<br>Support                                              | The CPE400 and CPL410 do not support Advanced User Parameter (AUP) files for their<br>Embedded Ethernet interfaces. Instead, use PAC Machine Edition to set the Ethernet<br>configuration parameters for SNTP and advanced Ethernet Global Data applications.                                                                                                    |  |  |  |
| Service Request 56 &<br>57 Logic Driven<br>Read/Write to Flash<br>Support | The IC695ACC403 Energy Pack automatically saves user memory to nonvolatile storage<br>when the CPE400/CPL410 is powered off and restores it to RAM when the<br>CPE400/CPL410 is turned on. Consequently, the CPE400 and CPL410 do not support<br>Service Requests 56 & 57 Logic Driven Read/Write to Flash. The service request function<br>block's ENO output returns no power flow if these service requests are executed.<br>Whenever an RX3i application that uses service requests 56 & 57 are being migrated to<br>a CPE400 or CPL410, an IC695ACC403 Energy Pack should be used to provide equivalent<br>functionality, since the service requests themselves will have no effect and should |  |  |  |
| Embedded PROFINET<br>Controller HART Pass-<br>Through Support             | ideally be removed.<br>HART Pass-Through is supported on all versions of the CPE400 and CPL410 with<br>PACSystems HART Device Type Manager v1.1 and PACSystems HART Multiplexer v1.1.                                                                                                    |  |  |  |
| Remote Get HART<br>Device Information<br>COMMREQ                          | <ul> <li>The Remote Get HART Device Information COMMREQ is supported by these products:</li> <li>RX3i CPUs with version 8.95 or later (which includes all versions of CPE400)</li> <li>IC695PNC001 RX3i PROFINET Controller version 2.26 or later</li> <li>IC695PNS001 RX3i PROFINET Scanner version 2.41 or later</li> <li>IC695PNS001 RX3i PROFINET Scanner GSDML-V2.3-GEIP-RX3iPNS-20160602.xml</li> </ul>                                                                                                    |  |  |  |
| Supported Browsers for<br>Firmware Update                                 | <ul> <li>The CPE400 and CPL410 support secure firmware updates over Ethernet using a web browser. Supported browsers are listed below along with the minimum required version:</li> <li>Chrome: 62.0.3202.94 (or later)</li> <li>Firefox: 57.0.2 (or later)</li> <li>Microsoft Edge 38.14393.1066.0 (or later)</li> <li>Safari: 11.0.2 (12604.4.7.1.6) (or later)</li> </ul>                                                                                                    |  |  |  |

| Compatibility Issue                      | Description                                                                                                    |  |  |  |
|------------------------------------------|----------------------------------------------------------------------------------------------------|--|--|--|
|                                          | PACSystems OPC UA servers support up to five concurrent sessions with up to ten concurrent variable subscriptions and up to 12,500 variables. The subscription limit is shared across all available sessions.                                                                                                    |  |  |  |
| CIMPLICITY <sup>®</sup><br>OPC UA Client | When using CIMPLICITY OPC UA Client, ensure the total number of subscriptions does<br>not exceed the maximum. CIMPLICITY OPC UA Client is configured to create one<br>subscription for every 500 items by default. If, for example, a project contains 1000<br>monitored items, CIMPLICITY creates two subscriptions. The number of items per<br>subscription may be modified from the Device Configuration Panel / OPC UA DA<br>Configuration / Subscriptions / Max. Number of Monitored Items.                                           |  |  |  |
|                                          | The only energy pack compatible with the IC695CPE400 and CPL410 is the<br>IC695ACC403. The CPE400 and CPL410 are not compatible with the ICRXIACCEPK01 RXi<br>Controller Energy Pack, the IC695ACC400 CPE305/310 Energy Pack, or the<br>IC695ACC402 CPE330 Energy Pack.                                                                                                    |  |  |  |
|                                          | • It is not possible to connect the CPE400/CPL410 and the IC695ACC400 CPE305/310 Energy Pack together.                                                                                                    |  |  |  |
| PACSystems Energy<br>Pack Compatibility  | • It is possible to connect the ICRXIACCCPK01A RXi Capacitor Pack to the IC695ACC403 Energy Pack Base. If this occurs, the capacitor pack operates normally.                                                                                                    |  |  |  |
|                                          | <ul> <li>It is possible to connect the IC695ACC403 CPE400/CPL410 Energy Pack and<br/>IC695ACC413 Capacitor Pack to an ICRXICTL000 controller. If this occurs no<br/>errors are logged however user memory may not be preserved under all<br/>conditions <u>Do not use the CPE400 Energy Pack or Capacitor Pack with the RXi</u><br/><u>Controller.</u></li> </ul>                                                                                                    |  |  |  |
|                                          | <ul> <li>It is physically possible to connect the IC695ACC403 CPE400/CPL410 Energy<br/>Pack to an IC695CPE330 controller. If this occurs, no errors are logged.<br/>However, it will not allow any future firmware updates to the ACC403 Energy<br/>Pack. Do not use the ACC403 Energy Pack with the RX3i CPE330 Controller.</li> </ul>                                                                                                    |  |  |  |
|                                          | <ul> <li>It is physically possible to connect the IC695ACC402 CPE330 Energy Pack and<br/>IC695ACC412 Capacitor Pack to an IC695CPE400 or CPL410 controller. If this<br/>occurs no errors are logged. However, it will not allow any future firmware<br/>updates to the ACC402 and the capacitors will reach their end-of-life threshold<br/>faster than the RX3i Capacitor Pack IC695ACC413. <u>Do not use the ACC402</u><br/><u>Energy Pack or ACC412 Capacitor Pack with the RX3i CPE400 or CPL410</u><br/><u>Controller.</u></li> </ul> |  |  |  |
|                                          | <ul> <li>It is physically possible to connect the ICRXIACCEPK01A RXi Energy Pack to an IC695CPE400 or CPL410 controller. If this occurs no errors are logged. However, it will not allow any future firmware updates to the EPK01A and user memory may not be preserved under all conditions. Do not use the EPK01A RXi Energy Pack with the RX3i CPE400 or CPL410 Controller.</li> </ul>                                                                                                    |  |  |  |

| Compatibility Issue                                                        | Description                                                                                                    |  |
|----------------------------------------------------------------------------|----------------------------------------------------------------------------------------------------|--|
| Ethernet Station<br>Manager Compatibility                                  | Ethernet Station Manager Utility Version 1.3 Build 2 or later is recommended for use with the CPE400 and CPL410. Earlier versions are compatible; however, they may not display all the Ethernet parameters after issuing a <i>parm all</i> command. Should this issue occur, pressing <i>enter</i> , or issuing another command will cause the station manager to display the remaining parameters.                                                                                                    |  |
| Set Temporary IP<br>Address not supported                                  | Since the configured IP Addresses may be viewed using the CPE400/CPL410 OLED display, the Set Temporary IP Address tool in PME is not required for CPE400/CPL410 and is therefore not supported for CPE400 and CPL410.                                                                                                    |  |
| RDSD Support                                                               | RDSD support using a USB memory stick or a micro SD card is not available with the current release.                                                                                                    |  |
| Supported Primary and<br>Secondary CPUs                                    | The Primary and Secondary CPUs in a redundant system must be the same model. For<br>example, two CPE400s may be paired together as the Primary and Secondary CPUs.<br>Likewise, two CPL410s may be paired together. Pairing a CPE400 and CPL410 as Primary<br>and Secondary CPUs in a redundant system is not permitted.                                                                                                    |  |
| Display Port is not<br>operational                                         | The Display port, located on the underside of the CPE400 and CPL410 is not operational.                                                                                                    |  |
| USB Ports                                                                  | The CPE400's left USB port is assigned to PACEdge. The right USB port is reserved.<br>The CPL410's left USB port is assigned to PACEdge. The right USB port is reserved.                                                                                                    |  |
| Micro SD Card                                                              | The Micro SD Card Slot is reserved and not available for use.                                                                                                    |  |
| Serial IO Protocol                                                         | Serial IO Protocol is supported on the CPE400 effective with firmware release 9.40 and the CPL410 effective with release 9.55.                                                                                                    |  |
| Cimplicity and RX3i<br>Subscription Size<br>Incompatibility                | The RX3i OPC UA server supports up to 10 subscriptions with up to 12,500 monitored items each. Cimplicity OPC UA driver supports an unlimited number of subscriptions with a default limit of 500 monitored items per subscription, and a hard limit of 32,767 bits of data in a subscription. This means that it is not possible to subscribe to all 12,500 variables of the RX3i PLC with a Cimplicity HMI. The effective monitored item limit in Cimplicity is dependent on the size of the data being subscribed to. Other OPC UA clients with a larger monitored item per subscription limit can subscribe to the entire address space of variables, such as UA Expert. |  |
| Network and Memory<br>Performance Monitor<br>PACS Analyzer<br>Requirements | PACSystems RX3i CPUs with firmware revision 10.05 or later support Network and<br>Memory Performance Monitoring when used with PACS Analyzer version 4.3 or later.                                                                                                    |  |

| Compatibility Issue               | Description                                                                                                    |  |  |
|-----------------------------------|----------------------------------------------------------------------------------------------------|--|--|
| Sequence of Events<br>with IRIG-B | <ul> <li>Sequence of Events recording with IRIG-B time synchronization is available when used with these SoE-enabled components:</li> <li>Support for up to four IC695PNS101 Advanced PROFINET Scanner modules <ul> <li>IC695CPE400/IC695CPL410 Release 10.10 or later</li> <li>IC695PNS101 Release 3.26 and GSDML-V2.3-IntelligentPlatformsLLC-RX3iPNS-20191010.xml or later</li> </ul> </li> <li>Support for up to five IC695PNS101 Advanced PROFINET Scanner modules <ul> <li>IC695CPE400/IC695CPL410 Release 10.15 or later</li> <li>IC695CPE400/IC695CPL410 Release 10.15 or later</li> <li>IC695CPE400/IC695CPL410 Release 10.15 or later</li> <li>IC695PNS101 Release 3.30 and GSDML-V2.3-IntelligentPlatformsLLC-RX3iPNS-20191010.xml or later</li> </ul> </li> <li>SoE_App C Block version 1.08 or later</li> <li>Irig_Diag C Block version 1.00 or later</li> <li>UDT IRIG_DIAG_DATA.UDT (no version)</li> </ul> |  |  |
| Field Agent Support               | The CPE400 Embedded Field Agent is no longer supported beginning with firmware release 10.15. The Embedded Field Agent will not function after upgrading to this release. Downgrading a CP400 with release 10.15 to an earlier firmware version does not re-enable Field Agent Support.                                                                                                    |  |  |

# PACEdge: Functional Compatibility

| Compatibility Issue                      | Description                               |  |  |  |
|------------------------------------------|-------------------------------------------|--|--|--|
| Minimum<br>PACSystems<br>Runtime Version | PACSystems CPL410 & CPE400 version 10.15. |  |  |  |

# **RX3i PLC: Problems Resolved in Current Release**

| Subject                 | ID code | Description                                                                                                    |
|-------------------------|---------|----------------------------------------------------------------------------------------------------|
| Product Label<br>Update | N/A     | The product's labels have been updated to show compliance with new certifications.<br>For updated certifications, please refer to https://emerson-<br>mas.force.com/communities/en_US/Article/Certifications-and-Agency-<br>Approvals-Landing-Page. |

GFK-3003W

# PACEdge: Problems Resolved in Current Release

| Subject | ID code | Description |
|---------|---------|-------------|
| N/A     | N/A     | N/A         |

# **RX3i PLC: Restrictions and Open Issues**

## CPE400 & CPL410 CPUs & Embedded Ethernet

| Open Issue                                                    | ID code         | Description                                                                                                    |
|---------------------------------------------------------------|-----------------|----------------------------------------------------------------------------------------------------|
|                                                               |                 | The CPU enforces a 2-minute login activity timeout on the <i>Firmware Update</i> web page. Selecting an update package on the <i>Firmware Update</i> page and pressing the <i>Upload File</i> button after the timer expires initiates a firmware update. However, instead of displaying the firmware update status, one of these scenarios may occur:                                                                                                    |
|                                                               | DE196           | • Another login page is presented. After entering the user name and password the update status is displayed.                                                                                                    |
| Firmware Update Login<br>Timeout                              | DE205<br>DE2626 | • The web browser loses connection with the CPE400 and is unable to display update status because the CPU is automatically resetting while applying the firmware update. After the reset completes, pressing the refresh button in the browser shows the installed firmware version.                                                                                                    |
|                                                               |                 | • An error message is displayed indicating the firmware update was not successful however, returning to the firmware update home page shows that the new firmware version was installed.                                                                                                    |
|                                                               |                 | These timeout issues may be avoided by having the firmware file ready so that the firmware update can be initiated immediately after logging in.                                                                                                    |
| Running applications<br>with fatal faults from<br>flash       | DE86            | If an application that generates a fatal fault (such as a watchdog timeout) is<br>stored to flash, the controller is configured to power up from flash and go<br>to RUN, and the RUN/STOP switch is disabled, the application may become<br>stuck in an endless loop. (Power-up from flash, go to RUN, watchdog<br>timeout, repeat.) It is recommended that users thoroughly test their<br>application before writing it to flash and disabling the RUN/STOP switch.<br>RX3i CPUs that experience this issue must be returned to Emerson<br>Automation Solutions for repair. |
| Clear All clears<br>PLC_BAT and masks<br>Energy Pack failures | DE715           | A <i>Clear All</i> operation clears the values of all %S bits. After this operation, the PLC_BAT status bit value may not reflect the actual status of the Energy Pack. For example, an Energy Pack in a failed state prior to the <i>Clear All</i> operation will remain failed after the <i>Clear All</i> . Nonetheless, the PLC_BAT bit will indicate a good state as a result of the <i>Clear All</i> operation. Remove the Cap Pack and reinstall it to reassert the PLC_BAT status bit.                                                                                |
| Using OEM Passwords<br>with Enhanced Security<br>Disabled     | DE755           | Single character OEM passwords are not supported when enhanced security is disabled.                                                                                                    |

| Open Issue                                                                                                | ID code | Description                                                                                                    |
|----------------------------------------------------------------------------------------------------|---------|----------------------------------------------------------------------------------------------------|
| PME cannot display<br>reference tables with<br>Enhanced Security<br>Enabled and OEM<br>Locked             | DE781   | When Enhanced Security is enabled, and OEM protection is engaged, only reference areas specified within the Access Control List can be viewed by a programmer, or HMI, regardless of privilege level. For example, if viewing %R memory from words 1 to 400 then the Access Control List must include read access to %R words 1 to 400. A custom reference view table with smaller reference sizes may also be used.                                                                                                    |
| Controller<br>Communication<br>Window Timer settings<br>below 10 ms are<br>ignored                        | DE845   | Normal sweep allows the configuration of the Controller Communications<br>Window Timer for Limited operation and a time range from 0 to 255 ms<br>(default 10 ms). However, the system is currently ignoring settings in the<br>0 to 9 ms range which results in an effective window time of 10 ms for this<br>configuration range. This means a sweep impact of up to 10 ms may occur<br>for some complex Controller Communication Window operations. If this<br>operation is undesired then it is recommended to use a different sweep<br>mode, such as Constant Sweep or Constant Window. |
| Selecting Variable<br>Publish State = Internal<br>causes variable to be<br>published in Address<br>Space  | DE1330  | PME allows users to select a Variables Publish State to Internal. In some cases, this will cause the variable to be published to the OPC-UA address space. The manual states users should select <i>External Read/Write</i> or <i>External Read-Only</i> to publish to the address space. This is the recommended approach.                                                                                                    |
| Dual Hardware<br>Configuration Not<br>Created When<br>Uploading Redundant<br>CPE400/CPL410<br>Application | DE3052  | A dual hardware configuration is not automatically created in PME when<br>uploading a redundant CPE400/CPL410 application. Before uploading the<br>primary application, dual hardware configuration must be manually<br>enabled by setting the CPE400 or CPL410's <i>Enable Redundancy</i> target<br>property to <i>True</i> . The secondary application may then be uploaded.                                                                                                    |
| Memory Not Preserved<br>After Turning<br>CPE400/CPL410 Off<br>with Power Button                           | DE3975  | The CPE400 and CPL410 do not preserve user memory when the <i>Power</i><br><i>Button</i> is used to turn the CPU off while an energy pack is connected. At<br>this time, it is recommended to turn off power to the circuit powering<br>either the CPE400 / CPL410 or its associated Energy Pack to allow for<br>orderly shutdown procedures to occur.                                                                                                    |
| Multibit ECC Memory<br>Error Causes Hardware<br>Watchdog                                                  | DE4181  | The CPE400 and CPL410's hardware watchdog timer expires and the CPU reboots into STOP HALT mode if an uncorrectable (multi-bit) ECC memory error is detected. Correctable (single-bit) errors are automatically repaired as expected. No ECC memory faults are logged in the fault table whenever either occurs.                                                                                                    |

| Open Issue                                                                               | ID code                    | Description                                                                                                    |
|------------------------------------------------------------------------------------------|----------------------------|----------------------------------------------------------------------------------------------------|
| Sequence Store Failure<br>Downloading<br>Redundant Hardware<br>Configuration             | DE4254                     | It is possible to download a redundant hardware configuration with a non-<br>zero %W transfer list length to a CPE400 or CPL410 which has no %W<br>memory configured. The downloaded configuration is not valid since no<br>%W memory is configured, so none should be allowed in the transfer list.                                                                                                    |
|                                                                                          |                            | If this occurs, the CPU enters STOP / FAULT Mode and a Sequence Store<br>Failure is listed in the PLC Fault Table. PAC Machine Edition's Feedback<br>Zone shows Error 8097: Controller Error - Controller program reference<br>exceeds configured reference [0x05][0x90] [0x80310015]                                                                                                    |
|                                                                                          |                            | This issue may be resolved by correcting the hardware configuration to<br>either remove %W memory from the transfer list or allocate %W memory in<br>the CPU corresponding to the length configured in the transfer list. Once<br>corrected, place the CPE400 or CPL410 into STOP / NOIO Mode by clearing<br>the <i>PLC Fault Table</i> and downloading the hardware configuration again.                                                                                           |
| Run Mode Store of EGD<br>Causes Sequence Store<br>Failure & CPU Software<br>Event Faults | DE4130<br>SFDC<br>00406176 | Performing a RUN Mode Store of a project where the total number of<br>variables in EGD exchanges is near the maximum of 30,000 may result in a<br>Controller Sequence Store Failure (Group: 137; Error Code 4) and CPU<br>Software Event fault. (Group: 140; Error Code 145)                                                                                                    |
|                                                                                          |                            | If this occurs, the project may be successfully downloaded while the controller is in STOP Mode.                                                                                                    |
| SRTP and Modbus TCP<br>Client Retries                                                    | DE5687                     | SRTP and Modbus TCP Client COMMREQs may require multiple TCP retries<br>to establish a connection when a gateway is configured on both LAN 1 and<br>LAN 2. Once a TCP connection is established, client operations proceed<br>normally. Client communications occur without multiple retries if only one<br>of the LANs has a gateway configured or if there are no gateways<br>configured.                                                                                         |
| PLC Fault Table Empty<br>After Restart Due to<br>Fatal Error                             | DE6573                     | PAC Machine Edition may not display any faults in the PLC fault table if it is<br>connected to a controller when it encounters a fatal error that results in an<br>automatic restart. (STOP/HALT) Should this occur, the fault table is empty<br>and the PME Fault Table Viewer indicates that zero faults out of X number<br>of faults displayed. (EX: Displaying 0 of 11 faults, 11 Overflowed) Closing<br>and re-opening the PME Fault Table View displays the faults correctly. |

| Open Issue                                                                                                    | ID code   | Description                                                                                                    |
|----------------------------------------------------------------------------------------------------|-----------|----------------------------------------------------------------------------------------------------|
| PLC Fault Table Faults<br>Not Shown in<br>Chronological Order                                                                                        | DE6574    | Faults in the PLC Fault Table may not be listed in chronological order following an automatic controller restart due to a fatal error.                                                                                                    |
| PME Error Programmer<br>already attached                                                                                                    | DE8016    | When connected to a target, there is a field called the request timeout,<br>which can be up to 240s. If you are connected to PME via a LAN2 port, and<br>you remove the ethernet cable and then re-attach it to a LAN2 port,<br>reconnect to PME, and try to enter programmer mode, the operation will<br>fail. To enter programmer mode, you must wait the request timeout<br>amount of time to be able to enter programmer mode. You will see the<br>following error in PME when trying to enter programmer before the<br>request timeout has expired:                                                                                                    |
|                                                                                                    |           | Error 8085: Programmer already attached [{PC name}\{user name}]                                                                                                    |
|                                                                                                    |           | To recover, you can wait the request timeout amount of time, or you can restart the PLC.                                                                                                    |
|                                                                                                    |           | To avoid this issue, make sure you press "Disconnect" before removing the ethernet cable from the LAN2 port, or else, you will have to wait for the configured request timeout before you can re-enter the programmer mode.                                                                                                    |
| OPC UA Server Non-<br>Transparent<br>Redundancy<br>ApplicationDescription<br>s for Remote ServerURI<br>Not Available On Local<br>FindServers Request | DE8313    | The OPC UA Server in PACSystems controllers with firmware versions 10.10 and later, on controllers that are configured for OPC UA Non-<br>Transparent Redundancy (IC695CPE330, IC695CPE400, and IC695CPL410) and in a redundant server pair, do not populate the information necessary to automatically connect to the remote OPC UA server using the built-in OPC UA FindServers service. If configuring an OPC UA Client for Non-<br>Transparent Redundancy to communicate with the PACSystems OPC UA servers on a redundant system, the DiscoveryURLs for both servers must manually be configured into the OPC UA Client. The default method of configuration with Cimplicity software is to manually configure both DiscoveryURLs for local and remote redundant servers and is not impacted by this defect. Some OPC UA clients may not offer manual configuration of both DiscoveryURLs and will have a compatibility issue when configuring for OPC UA Non-Transparent Redundancy with a PACSystems OPC UA server. |
| Ethernet COMMREQs<br>not always delivered on<br>the first logic sweep                                                                                | ISS183540 | In certain instances, where User Logic is of sufficient size and a COMMREQ<br>is issued on the first logic sweep, a race condition exists between the<br>determination of the CPU Run/Stop state and logic-driven issuance of a<br>COMRREQ which may cause the COMMREQ to be aborted before its<br>transmission is attempted. To the user, it would appear as if the<br>COMMREQ was never issued. The condition is much more observable on<br>COMMREQs issued from the CPU's embedded Ethernet port. To avoid the<br>possibility of encountering this condition, users should avoid issuing<br>COMMREQs on the first logic sweep.                                                                                                    |

| Open Issue                                                                              | ID code            | Description                                                                                                    |
|-----------------------------------------------------------------------------------------|--------------------|----------------------------------------------------------------------------------------------------|
| Ethernet Disconnect<br>During Word for Word<br>Change                                   | CR-2234            | If the Ethernet connection is broken during a word-for-word change, the<br>programmer may not allow a subsequent word-for-word change after<br>reconnecting since it thinks another programmer is currently attached. To<br>correct the issue, go offline and then back online again.                                              |
| Simultaneous Clears,<br>Loads, and Stores Not<br>Supported                              | CR-3118<br>CR-3300 | Currently, PACSystems CPUs do not support multiple programmers<br>changing CPU contents at the same time. The programming software may<br>generate an error during the operation. Simultaneous loads from a single<br>PLC are allowed.                                                                                             |
| Hardware<br>Configuration Not<br>Equal After Changing<br>Target Name                    | CR-3181            | If the user stores a hardware configuration to flash that sets <i>Logic/Config</i><br><i>Power-up Source</i> to <i>Always Flash</i> or <i>Conditional Flash</i> and then subsequently<br>changes the name of the target in the programming software, the<br>hardware configuration will go Not Equal and will not Verify as equal. |
| PLC and IO Fault Tables<br>May Need to be<br>Cleared Twice to Clear<br>Faulted State    | CR-3191            | Both PLC and IO fault tables may need to be cleared to take the CPU out of Stop/Fault mode. If one of the tables contains a recurring fault, the order in which the tables are cleared may be significant. If the CPU is still in Stop/Fault mode after both tables are cleared, try clearing the fault tables again.              |
| Setting Force On/Off by<br>Storing Initial Value                                        | CR-3317            | Once a <i>Force On</i> or <i>Force Off</i> has been stored in the PLC, the user cannot switch from <i>Force On</i> to <i>Force Off</i> or vice-versa directly by downloading initial values. The user can turn off the force by doing a download, and then change the <i>Force On</i> or <i>Force Off</i> by another download.     |
| Second programmer<br>can change logic while<br>in Test & Edit mode                      | CR-4223            | While currently active in a Test and Edit session using Machine Edition on one PC, Machine Edition running on another PC is not prevented from storing new logic to the PLC.                                                                                                    |
| Must have Logic if<br>Powering up from Flash                                            | CR-4633            | If the application will configure the CPU to retrieve the contents of flash<br>memory at power-up, be sure to include logic along with hardware<br>configuration when saving to flash memory.                                                                                                    |
| Extended Memory<br>Types for IO Triggers                                                | CR-5952<br>CR-6319 | %R, %W, and %M cannot be used as IO triggers.                                                                                                    |
| Possible PME inability<br>to connect                                                    | CR-6067            | Infrequently, an attempt to connect a programmer to a PLC via Ethernet<br>will be unsuccessful. The normal connection retry dialog will not be<br>displayed. Rebooting the computer that is running the programmer will<br>resolve the behavior.                                                                                   |
| Do not attempt to<br>store logic and<br>configuration to a PLC<br>from multiple targets | CR-6450            | In a system in which the hardware configuration is stored from one target<br>and logic is stored from a different target, powering up from flash will not<br>work. The observed behavior is that, following a power-up from flash, PME<br>reports hardware configuration and logic are <i>not equal</i> .                          |

| Open Issue                                                                                                  | ID code              | Description                                                                                                    |
|----------------------------------------------------------------------------------------------------|----------------------|----------------------------------------------------------------------------------------------------|
| Sequence Store Failure                                                                                      | CR-6586<br>ISS176888 | <ul> <li>When downloading projects with very large hardware configurations or which use large amounts of user memory, it is possible to encounter a <i>PLC Sequence Store Failure</i> error when writing the project to flash. To work around this error, either or both of the following actions may be helpful: <ol> <li>Perform an explicit clear of flash before performing the write.</li> <li>Increase the operation timeout used by PME before performing the write. This is done by expanding the Additional Configuration in the Inspector window for the target controller and adjusting the Request Timeout. The timeout may need to be increased to as much as 60000 ms, depending on the amount of memory used and the condition of the flash memory.</li> </ol> </li> </ul> |
| C Toolkit PlcMemCopy<br>Documentation<br>Incorrect                                                          | CR-7082              | This routine does allow the destination and source pointers to be outside<br>of reference memory. If the destination points to discrete reference<br>memory, overrides and transitions will be honored. Note that the header<br>for PlcMemCopy has been updated in Release 3.50 of the C toolkit.                                                                                                    |
| Logic and HWC are not<br>equal after the power<br>cycle                                                     | ISS168431            | If the Hardware Config from Target 1, with Logic/Configuration Power-up<br>Source and Data Source both set to <i>Always from Flash</i> , is stored in Flash,<br>then Logic and Hardware Config from Target 2, with Logic/Configuration<br>Power-up Source both set to <i>Always from RAM</i> , are stored to RAM and there<br>is a good battery, then when power is cycled the programmer may show<br>that Logic and Hardware Config are not equal. The remedy is to clear Flash<br>and re-store the Logic and Hardware Config from Target 2.                                                                                                    |
| Multiple Log Events                                                                                         | CR-2014              | The Ethernet Interface sometimes generates multiple exception log events<br>and PLC Fault Table entries when a single error condition occurs. Under<br>repetitive error conditions, the exception log and/or PLC Fault Table can be<br>filled with repetitive error messages.                                                                                                    |
| Spurious Ethernet Fault                                                                                     | CR-4104              | In rare instances, after power cycle, the Ethernet Interface may log the following fault, Event = 28H, Entry 2 = 000eH. This fault can be safely ignored.                                                                                                    |
| Clear of large hardware<br>configurations may<br>cause log event 08/20                                      | CR-6577              | A Log event 08/20 may occur when very large hardware configurations are cleared, and transfers are active on other Server connections. This log event can be safely ignored.                                                                                                    |
| PLC response timeout<br>errors (8/08) in<br>Ethernet exception log<br>under extremely heavy<br>SRTP traffic | ISS010006            | Under extremely heavy SRTP traffic conditions, the Ethernet Interface may log an event in the Ethernet exception log (Event 8, Entry 2 = 08H) indicating an overload condition. This error terminates the SRTP connection. If this event appears, either the traffic load should be reduced, or the application should use an alternate communications method to verify that critical data transfers were not lost due to the overload.                                                                                                    |

| Open Issue                                                                      | ID code   | Description                                                                                                    |
|---------------------------------------------------------------------------------|-----------|----------------------------------------------------------------------------------------------------|
| SRTP channel transfers<br>may take up to 20<br>seconds after the<br>power cycle | ISS155214 | When SRTP communications are interrupted by a power cycle, the<br>Ethernet interface may require up to 20 seconds to re-establish the TCP<br>connection used for SRTP communications.                         |
| Intermittent Ethernet<br>log event 8H/15H after<br>power cycle                  | ISS163056 | When starting after a power cycle, the Ethernet Interface may<br>intermittently log an exception (entry 8H, Entry 2 = 15H, Entry 3 = 0000H,<br>Entry 4 = 00aaH). This exception is benign and may be ignored. |
| Station Manager <i>parm</i><br>command help text is<br>wrong                    | ISS181788 | Although the <i>parm v</i> Station Manager command works correctly, the "v" subsystem code (SRTP server) is not shown as supported by the online help.                                                        |

## CPE400 & CPL410 Embedded PROFINET Controller Restrictions & Open Issues:

| Open Issue                                                                                                    | ID code            | Description                                                                                                    |  |
|----------------------------------------------------------------------------------------------------|--------------------|----------------------------------------------------------------------------------------------------|--|
| IP Address changes<br>to Embedded<br>PROFINET Controller<br>may cause Loss of<br>Communications<br>with PNS & GCG                                                  | DE3423             | Downloading a new hardware configuration with a different IP Address for<br>the CPU's embedded PROFINET interface to a CPU that already has a<br>PROFINET configuration may cause configured PNSs and GCGs to disconnect<br>from the embedded PROFINET interface. (This issue is observed when using<br>both PME 8.6 SIM 12/13 and PME 9.0 SIM 4.)<br>If this issue occurs, disconnect PME from the CPU, remove the Energy Pack if<br>one is attached to the CPU, and cycle power to the main rack. Then reconnect<br>PME and download the hardware configuration again. |  |
|                                                                                                    |                    | Two scenarios can cause the Embedded PROFINET Controller to indicate that an MRP Ring is closed when in fact it is still open. The scenarios are:                                                                                                    |  |
| Embedded PROFINET<br>Controller indicates<br>premature MRP Ring<br>closure and logs<br>extra Ring Closed/<br>Ring Open faults<br>when network cable<br>reconnected | DE1461             | 1. When either an RX3i PNS or PROFINET Controller that participates in<br>the MRP ring as an MRP Client communicating via Copper or Fiber<br>SFPs is powered-up in the MRP ring, extra Ring Closed/Ring Open<br>faults are logged in the I/O fault table. A Ring Closed fault occurs<br>during the initial stage of the PNS/PNC power-up, followed by a Ring<br>Open fault in the middle of the PNS/PNC power-up sequence, and<br>finally a Ring Closed fault occurs when the PNS/PNC completes the<br>power-up (OK LED on).                                             |  |
|                                                                                                    |                    | 2. When the first of two MRP ring breaks is restored, extra Ring<br>Closed/Ring Open faults are logged in the I/O fault table. Upon<br>restoration of the first ring break, a Ring Closed fault occurs,<br>followed by a Ring Open fault. Then upon restoration of the second<br>ring break, a final Ring Closed fault occurs. The duration between<br>faults is a function of the PNC's configured MRP Default Test Interval<br>and Test Monitoring Count.                                                                                                    |  |
|                                                                                                    |                    | When either of the two scenarios is invoked, the user sees extra Ring<br>Closed/Ring Open faults in the IO Fault Table. The extra Ring Closed/Ring<br>Open fault may be ignored.                                                                                                    |  |
| STXPNS001<br>Firmware revision is<br>not displayed<br>correctly when<br>viewed using PME<br>PROFINET Explorer                                                      | DE568<br>ISS182843 | Firmware revision information for the STXPNS001 does not display correctly<br>using PAC Machine Edition. The correct firmware revision information can be<br>viewed on the module using HyperTerminal.                                                                                                    |  |

| Open Issue                                                                                                    | ID code            | Description                                                                                                    |
|----------------------------------------------------------------------------------------------------|--------------------|----------------------------------------------------------------------------------------------------|
| Loss of IOC and<br>Backplane<br>Communications<br>Faults after Clearing<br>Hardware<br>Configuration with<br>Mismatched<br>STXPNS001<br>Configuration | DE569<br>ISS182293 | Clearing the CPU's hardware configuration after downloading a mismatched<br>RSTi STXPNS001 PROFINET Network Adapter configuration causes a Loss of<br>IOC and Backplane communications with Controller fault; lost request fault<br>to be recorded in the fault table. Communication with PAC Machine Edition is<br>also lost. If this issue occurs, power cycle both the CPU and STXPNS001.<br>(When power cycling the CPU, disconnect its energy pack if one is<br>connected.) Then, correct the STXPNS001 hardware configuration in PME so<br>that it matches the physical hardware in the IO node and download the<br>updated hardware configuration to the CPU. |
| Loss of IO Device<br>following hot<br>insertion of<br>mismatched<br>VersaMax I/O module                                                               | DE579              | In very rare cases, the hot insertion of a mismatched VersaMax I/O module<br>(i.e., MDL650 is a slot configured for an MDL640) into the VersaMax PNS can<br>cause a loss of connection between the PNS and the Embedded PROFINET<br>Controller.<br>No user action is required. When this behavior is seen, the Embedded<br>PROFINET Controller will automatically re-connect to the VersaMax PNS.                                                                                                    |
| IOC SW Fault with<br>large configurations                                                                                                    | DE838              | When storing a PROFINET configuration that is close to the upper limit of the<br>CPU's user memory the store may fail with an IOC Software Fault logged in<br>the I/O Fault Table.<br>Clearing the PLC's existing Hardware Configuration (and I/O Fault Table if the<br>controller is Faulted) before attempting the store should allow the store to<br>succeed.                                                                                                    |
| Breaking &<br>reconnecting an MRP<br>ring by pulling either<br>of the 2 MRM ports<br>causes extra ring<br>open/close faults                           | DE1140             | In some cases, if the network is broken and repaired at either of the two ring<br>ports of a CPU configured to be the MRM, extra "I/O Bus Fault-Redundant<br>Ethernet network ring broken (open)" and "I/O Bus Fault-Redundant Ethernet<br>network ring okay (closed)" faults are logged in both the I/O Fault Table and<br>the PROFINET Controller Local Log when the ring is repaired.<br>These additional faults may safely be ignored as long as the last fault to be<br>logged is the I/O Bus Fault-Redundant Ethernet network ring okay (closed).                                                                                                    |
| Unexpected Loss &<br>Addition of<br>Redundant PROFINET<br>Device                                                                                      | DE4239             | The Primary CPE400 or CPL410 in a redundant system may log <i>Loss &amp; Addition of Device</i> faults for its PROFINET IO if it is in <i>STOP</i> Mode when the Secondary is unit powered <i>ON</i> and configured to go to <i>RUN</i> Mode on power-up. Should this issue occur, the Primary unit may be placed in <i>RUN</i> Mode to resume synchronization with the Secondary unit and become the Backup controller.                                                                                                    |
| INFO CPU<br>SOFTWR – CPU<br>Software Event Fault                                                                                                    | DE3792             | Rarely, a CPE330, CPE400, or CPL410 may log an INFO_CPU_SOFTWR – CPU software event fault. (Group140; Error 430; Extra Data 01 28 0a 91 80 4a 00 02 00 00 00 00 00 00 00 00 00 00 00                                                                                                    |

| Open Issue                                                    | ID code   | Description                                                                                                    |
|---------------------------------------------------------------|-----------|----------------------------------------------------------------------------------------------------|
| Unintended<br>operation of PNIO<br>DEV COMM function<br>block | ISS181379 | The power flow output of the PNIO_DEV_COMM function block provides<br>validation of the input parameters and confirms that the Embedded<br>PROFINET Controller has locally processed the configuration of the specified<br>I/O Device. As currently implemented, the power flow output will not turn<br>ON until after the Embedded PROFINET Controller has made its first attempt<br>to connect to the specified I/O Device. Therefore, we recommend the user<br>not rely on power flow output for parameter validation. |

## **PACEdge Restrictions and Open Issues**

| Open Issue | ID code | Description                           |
|------------|---------|---------------------------------------|
| N/A        | N/A     | There are no open issues for PACEdge. |

# **Operational Notes: CPE400/CPL410 CPU & Embedded Ethernet**

| Operational Note                                                             | Description                                                                                                    |              |               |               |      |
|------------------------------------------------------------------------------|----------------------------------------------------------------------------------------------------|--------------|---------------|---------------|------|
|                                                                              | The IP Address of any CPE400/CPL410 LAN may be viewed via the OLED menu. The default IP Addresses programmed at the factory are:                                                                                          |              |               |               |      |
|                                                                              |                                                                                                    |              | LAN1          | LAN2          | LAN3 |
| Default IP Addresses for<br>Embedded Ethernet                                |                                                                                                    | IP Address:  | 192.168.0.100 | 10.10.0.100   | N/A  |
|                                                                              |                                                                                                    | Subnet Mask: | 255.255.255.0 | 255.255.255.0 | N/A  |
|                                                                              |                                                                                                    | Gateway:     | 0.0.0.0       | 0.0.0.0       | N/A  |
| Connecting to the<br>Embedded Ethernet<br>when IP Addresses are<br>not Known | If the IP addresses of the CPE400 or CPL410's embedded LAN 1 and LAN 2 Ethernet<br>interfaces are not known, communication may be established by using the OLED display<br>to read the currently configured IP addresses. |              |               |               |      |

| Operational Note                                                                           | Description                                                                                                    |  |  |
|--------------------------------------------------------------------------------------------|----------------------------------------------------------------------------------------------------|--|--|
| C Block support                                                                            | C Programmer's Toolkit Rel 8.00 provides C Block support for the CPE400 and CPL410.<br>To compile a project, use the command "compileCPACRX". This will create a .gefElf64<br>file in the plc directory. Add the .gefElf64 file to a CPE400/CPL410 project using the "Add<br>C Block" option. Existing 32-bit C blocks (.gefElf files) must be rebuilt as 64-bit for the<br>CPE400 and CPL410. Once the rebuild is complete, simply update the block.                                                                                                    |  |  |
|                                                                                            | To build C blocks for other RX3i products continue to use C Programmer's Toolkit Rel 7.10.                                                                                                    |  |  |
| Unable to Download<br>C Blocks                                                             | When downloading an application containing C Blocks to a CPE400 or CPL410, PME may display an error indicating that the CPE400/CPL410 does not support 32-bit C Blocks. This occurs even if the project validates successfully and all the C Blocks in the application are 64-bit.                                                                                                    |  |  |
|                                                                                            | If this issue occurs, select <i>Clean Build Folders</i> from the <i>Target</i> ribbon and re-download to successfully store the application.                                                                                                    |  |  |
| Ethernet Event Log not<br>Preserved Across Power<br>Cycle                                  | The CPU's Ethernet event log for its embedded Ethernet interfaces is not maintained<br>across a power cycle. Ethernet log events will be reported in the PLC Fault Table as with<br>other RX3i CPUs. The PLC Fault Table entries will be preserved if an Energy Pack is<br>attached.                                                                                                    |  |  |
| Station Managor                                                                            | The CPU's embedded Ethernet interfaces support a subset of Station Manager<br>Commands (monitor-only commands). Refer to PACSystems TCP/IP Ethernet<br>Communications Station Manager Manual, GFK-2225, for details.                                                                                                    |  |  |
| Station Manager<br>Commands                                                                | Beginning with CPE400 R9.30, the <i>plcread</i> and <i>egdread</i> commands are no longer supported by the Ethernet Station Manager. (All versions of the CPL410 do not support these commands.) PAC Machine Edition may be used to read data in reference memory and EGD exchanges.                                                                                                    |  |  |
|                                                                                            | The CPE400 and CPL410 power up as follows:                                                                                                    |  |  |
| Power-up Time                                                                              | • When an IC695ACC403 Energy Pack is not connected, the CPU requires<br>approximately 75 seconds to complete power-up. When power is applied, all the<br>Ethernet Port LEDs turn on and the status indicator LEDs on the front of the unit<br>flash several times and turn off. Next, the PWR LED turns on green and the SSD<br>LED flashes. After approximately 60 seconds, the Ethernet port LEDs flash and<br>then indicate the port mode. The OE LED will turn on and then off. When power-<br>up is complete, the OK LED turns on and the OE LED turns off. |  |  |
|                                                                                            | • When an energy pack is connected, the CPU requires up to 135 seconds to complete power-up. The CPU's power-up sequence begins after the energy pack is fully charged. Charging may require up to 60 seconds depending on the capacitor pack's initial charge. (The energy pack's STAT LED blinks green while it is charging and turns solid green when charging is complete.)                                                                                                    |  |  |
| Insertion of Cap-Pack<br>during Controller<br>Power-up could cause<br>Failed Battery Fault | If the Energy Pack is powered on without a Cap Pack and a Cap Pack is then inserted<br>during power-up of the CPU, the CPU could log a failed battery fault. The CPU expects<br>the Energy Pack to report fully charged within a certain amount of time. This time limit<br>may not be met if the Cap Pack is absent at power-up.                                                                                                    |  |  |

| Operational Note                                                                                             | Description                                                                                                    |  |
|----------------------------------------------------------------------------------------------------|----------------------------------------------------------------------------------------------------|--|
| Avoid Overlapping IP<br>Subnets when<br>Configuring Embedded<br>LAN IP Address and<br>Subnet Mask            | The CPU contains two LAN interfaces, each one supporting a unique IP Address. Care<br>must be taken when assigning IP Addresses and subnet masks to each LAN so that an<br>overlapping IP subnet is not created. Intermittent or no Ethernet communication may<br>result if an overlapping IP subnet is created and the two interfaces are NOT connected<br>(cabled) to the same physical network.<br>By default, PME prohibits configuring both LAN interfaces on an overlapping IP subnet.<br>(This may be changed by going to Controller General Options and changing the <i>Multiple</i><br><i>Embedded LANs on the Same Subnet</i> to Show as Warning.)                                                                                                    |  |
| Avoid Overlapping<br>Remote IP Networks<br>when Configuring<br>Embedded LAN<br>IP Address and Subnet<br>Mask | The CPU contains multiple LAN interfaces, each one supporting a unique IP address. Care must be taken when assigning IP Addresses and subnet masks to each LAN so that each network does not overlap any remote subnets in the network infrastructure. Intermittent or no Ethernet communication may result if the local networks on the CPU overlap a remote subnet.                                                                                                    |  |
| Embedded Ethernet<br>Gateway Operation                                                                       | <ul> <li>The CPU allows the configuration of an Ethernet gateway on the Embedded LAN interfaces. Since the CPU contains two LAN interfaces, each one supporting a unique IP Address, only one gateway is active at a time:</li> <li>If a gateway is configured on only one of the LAN interfaces and the other is not configured (0.0.0.0) then, the single gateway is shared by both interfaces.</li> <li>If a gateway is configured on multiple LAN interfaces, then the LAN1 gateway is given priority over the LAN2 gateway as long as LAN1 is functional. If, for example, the LAN1 cable is disconnected then the CPU will use the LAN2 gateway as a backup.</li> </ul>                                                                                                    |  |
| Embedded Ethernet<br>Protocols &<br>Performance                                                              | <ul> <li>The rackless CPUs have four independent Ethernet LANs with six auto-negotiating, full-duplex 10/100/1000 Ethernet Ports:</li> <li>LAN 1 &amp; LAN 2 support two IP Addresses and the following protocols: <ul> <li>OPC UA Server with support for up to 5 concurrent sessions with up to 10 concurrent variable subscriptions and up to 12,500 variables</li> <li>SRTP Server with support for up to 48 simultaneous connections</li> <li>Modbus/TCP Server with support for up to 16 simultaneous server connections</li> <li>SRTP and Modbus/TCP Client with support for up to 32 clients; each may be SRTP or Modbus/TCP</li> <li>Ethernet Global Data (EGD) Class 1</li> </ul> </li> <li>LAN 3 is used to synchronize the Primary and Secondary CPUs in a Hot Standby Redundancy configuration. No other LAN devices are permitted on LAN 3 in this configuration. Use of both LAN 3 ports is recommended since this provides a redundant communications path between the two CPUs.</li> </ul> |  |

| Operational Note                                                                                           | Description                                                                                                    |
|----------------------------------------------------------------------------------------------------|----------------------------------------------------------------------------------------------------|
|                                                                                                    | If the Embedded LANs are physically connected to the same Ethernet network then any multicast EGD consumer exchanges may be consumed multiple times (once per each Ethernet interface) if the LAN interfaces use the same multicast IP addresses.                                                                                                    |
| Multiple Consumptions<br>of Multicast EGD<br>Exchanges                                                     | These multiple consumptions occur because the CPU has more than one LAN interface<br>and it is possible for the CPU to see duplicate multicast packets (one from each interface)<br>and consume each. If this occurs, issuing a <i>stat g</i> station manager command shows that<br>the multicast consumer exchange updates at a rate that is faster than the producer sends<br>it.                                                             |
|                                                                                                    | To avoid this issue, connect each Embedded LAN to physically separate Ethernet networks (i.e. no Ethernet switches in common).                                                                                                    |
| PME Connection Lost<br>After Configuration<br>Download that Swaps<br>IP Addresses Between<br>LAN 1 & LAN 2 | PAC Machine Edition may lose connection with a CPE400 or CPL410 that has PROFINET<br>enabled on LAN 2 if a configuration that swaps the IP addresses between LAN 1 and<br>LAN 2 is downloaded. Even though the connection is lost, the store operation completes<br>successfully. Re-connecting using the newly configured IP addresses shows the hardware<br>configuration and logic are equal.                                                |
| LAN Interface Status<br>Bits                                                                               | The CPE400 and CPL410 use the same LAN Interface Status Bit definition as the IC695CPE330. Refer to Section 12.6 Monitoring the Ethernet Interface Status Bits in PACSystems RX3i and RSTi-EP TCP/IP Ethernet Communications User Manual, GFK-2224P (or later) for additional information.                                                                                                    |
| Reserved IP Subnet<br>192.168.180.x                                                                        | The IP subnet 192.168.180.x is reserved and is not available for configuration on any of the CPU's Ethernet ports.                                                                                                    |
| OPC UA Server Start-up                                                                                     | The OPC UA server takes up to fifteen minutes to start if the server's configuration files<br>and certificates need to be generated. This occurs the first time the server is started on a<br>new CPU or after the server is cleared.                                                                                                    |
| Time                                                                                                    | While the OPC UA server is starting, the OPC UA SERVER_STATUS service request returns 0010h OPC UA Server Starting.                                                                                                    |
| Modbus/TCP & SRTP<br>Client COMMREQ<br>Function Block SYSID &<br>TASK                                      | Modbus/TCP and SRTP Client Channels are supported. Set the COMMREQ SYSID to 0x0000 and TASK to 0x10000 to use these functions on the CPU.                                                                                                    |
| Secondary<br>CPE400/CPL410<br>Redundancy CPU<br>Power-up Wait Time                                         | During power-up, when a CPE400 or CPL410 is configured as a secondary redundancy<br>CPU, it waits up to 70 seconds to detect the primary unit. (The CRU320 waits 30<br>seconds.) If the primary unit is not detected within this wait time, the secondary unit<br>assumes the primary unit is not present. In this case, if the second unit is configured to<br>transition to Run on power-up, it becomes an active unit without a backup unit. |

| Operational Note                                                                     | Description                                                                                                    |  |
|--------------------------------------------------------------------------------------|----------------------------------------------------------------------------------------------------|--|
| STOP to RUN Transition<br>in CPE400/CPL410<br>Redundancy System<br>with PROFINET I/O | A Primary CPE400/CPL410 waits a maximum of 20 seconds during power-up for<br>PROFINET device connections when there is no redundant link with the secondary unit.<br>As soon as one PROFINET device connection is established (and no secondary PROFINET<br>device connection exists) the Primary CPU can power up in RUN mode. Otherwise, the<br>Primary CPU powers up in STOP mode. If a PROFINET connection is established after the<br>timeout period expires, the standalone Primary CPU must be manually switched from<br>STOP to RUN mode.                                                      |  |
|                                                                                      | In comparison, the CRU320 waits 3 seconds during power-up before attempting to go to RUN, which is not enough time to establish connections to its PROFINET devices. This means that a standalone Primary CRU320 always powers up in STOP mode.                                                                                                    |  |
| Using OPC UA Server<br>with Limited<br>Communications<br>Window                      | When running an OPC UA Server with a Limited Communications Window, the Server<br>can process enough requests to use the entire window which will add that time to your<br>PLC Logic sweep. For example, a 100 ms Limited Backplane Communications Window<br>could add the full 100 ms to your PLC Logic Sweep. Caution should be taken to ensure<br>the Communication Window is configured within the tolerances of the system.                                                                                                    |  |
| Redundant Link<br>Communication Failure<br>Fault During Dual<br>Synchronization      | When both CPE400s or CPL410s in a redundant system are powered on at the same time<br>and perform a dual synchronization, it is possible for the secondary unit to log <i>Redundant</i><br><i>Link Communication Failure</i> faults if it completes power up before the primary unit. In this<br>scenario, these faults occur because the primary unit is not yet online and do not indicate<br>a redundant link failure. As soon as the primary unit completes power up it takes control<br>and normal system operation begins with the primary controlling I/O and the secondary<br>in standby mode. |  |
| <i>RUN &amp; OE</i> LED<br>Operation During<br>Firmware Update                       | During a firmware update, the <i>RUN</i> and <i>OE</i> LEDs blink in unison to indicate that the FPGA is being updated. Occasionally, instead of blinking in unison, the <i>RUN</i> and <i>OE</i> LEDs blink alternately. If this occurs, no additional action is required. The firmware update will complete successfully.                                                                                                    |  |
| Setting the<br>Time-of-Day Clock                                                     | <ul> <li>The CPU's Time-of-Day Clock may be set by the PACSystems Runtime or the PACEdge operating system:</li> <li>The clock may be set from PACSystems using utilities in PAC Machine Edition.</li> <li>The CPL410's clock may be set using standard Linux commands or a network time server.</li> <li>Regardless of whether the clock is set from the PACSystems Runtime or the PACEdge operating system, the CPU must be rebooted after the clock is set so that the time change is applied across all applications.</li> </ul>                                                                    |  |

| Operational Note                                                                                                    | Description                                                                                                    |  |
|----------------------------------------------------------------------------------------------------|----------------------------------------------------------------------------------------------------|--|
|                                                                                                    | Powering off the Active CPE400 or CPL410 in a redundant system causes the Backup unit to log any of these faults as the LAN 3 redundant synchronization links fail due to the loss of power:                                                                                                    |  |
| LAN 3 Redundant<br>Synchronization Link                                                                                    | 1. Redundant Link Communication Failure                                                                                                    |  |
| Failure Faults on Active                                                                                                   | 2. Redundant Link has Timed Out                                                                                                    |  |
| Unit Power Loss                                                                                                    | 3. Fail Wait Time Exceeded                                                                                                    |  |
|                                                                                                    | In this scenario, these faults indicate a <i>Redundant Link Communication Failure</i> and require no user action.                                                                                                    |  |
| Restoring LAN 3<br>Redundant<br>Synchronization Link<br>when Backup Unit has<br>No Connectivity to<br>Redundant IO Devices | If the CPE400 or CPL410's LAN 3 redundant synchronization link is lost while the backup unit has no connectivity to its redundant IO devices, both controllers will become Non-Synchronized Active Units (NSAU). To restore synchronization, do one of the following:                                                                                                    |  |
|                                                                                                    | <ol> <li>Restore connectivity between the backup and its devices first, then restore the<br/>LAN 3 redundant synchronization link. In this scenario, the backup unit will<br/>become active and the active will transition to STOP Mode.</li> </ol>                                                                                                    |  |
|                                                                                                    | 2. Restore the LAN 3 redundant synchronization link first, then transition the backup unit from <i>STOP</i> to <i>RUN</i> Mode. In this scenario, the backup until will transition from NSAU to backup, and the active will remain active.                                                                                                    |  |
| LAN System Software<br>Fault After Redundant<br>Unit Role Switch when<br>Using Redundant IP                                | In a redundant system, when Redundant IP is configured on either the CPU's Embedded<br>Ethernet interface, a <i>LAN System Software Fault; Resuming</i> message may be logged in the<br>fault table when a role switch occurs between the <i>Active</i> and <i>Backup</i> units. This fault<br>indicates that SRTP connections on the previously active Ethernet interface were<br>terminated due to the role switch. This fault does not impact the normal operation and<br>no additional action is necessary should this occur. |  |
| CPE400 Background<br>Window Does Not<br>Execute by Default<br>when Redundancy is<br>Enabled                                | PAC Machine Edition versions before 9.50 SIM 6 set the <i>Background Window Timer</i> to <i>0ms</i> by default in CPE400 redundancy projects. This prevents the Background Window from running CRC memory tests on the user logic.                                                                                                    |  |
|                                                                                                    | It is recommended that the <i>Background Window Timer</i> is set to a minimum of <i>5ms</i> in both the Primary and Backup CPE400 hardware configurations. The <i>Background Window Timer</i> setting may be found on the <i>Scan</i> Tab in the CPE400's hardware configuration.                                                                                                    |  |
|                                                                                                    | PAC Machine Edition versions 9.50 SIM 6 or later resolve this issue by generating a validation warning if the <i>Background Window Timer</i> is set to a value less than 5ms.                                                                                                    |  |
| Length of Serial I/O<br>buffer                                                                                             | The Set-Up Input Buffer Function will always allocate a buffer containing 2097 bytes.                                                                                                    |  |
| "ECC jumper should be<br>disabled but is enabled"<br>Fault After<br>Downloading<br>Configuration                           | A "System Configuration Mismatch" "ECC jumper should be disabled but is enabled" fault<br>is recorded in the PLC fault table after downloading hardware configuration to a<br>CPE400/CPL410. This fault indicates an issue with the CPE400/CPL410 hardware which<br>must be replaced to resolve the fault.                                                                                                    |  |

| Operational Note                                                    | onal Note Description                                                                                                    |  |
|---------------------------------------------------------------------|----------------------------------------------------------------------------------------------------|--|
| Oversweep Alarm<br>When Using SoE or<br>DNP3 With Constant<br>Sweep | PACSystems firmware version 10.10 and later adds additional synchronization between<br>redundant controllers that support Sequence of Events or DNP3 Outstation protocol. The<br>additional synchronization may result in a slightly higher sweep time (every sweep) when<br>SoE, DNP3, or both are enabled. During a redundant role switch, controllers with DNP3<br>enabled may also experience a higher sweep time for the one sweep where the two<br>controllers switch roles. This time is application dependent and is related to the amount<br>of DNP3 that must be synchronized during the role switch.                                                                                                    |  |
|                                                                     | use Constant Sweep Mode may experience an Oversweep alarm if the actual sweep time<br>is close to the configured Constant Sweep Timer setting. Should an Oversweep alarm<br>occur, adjust the constant sweep timer to factor in the time necessary for the additional<br>synchronization per sweep and, if DNP3 is enabled, perform a role switch.                                                                                                    |  |
| Abrupt Power Down<br>Fault                                          | An "Abrupt power down detected at power-up" fault is recorded in the PLC Fault Table if<br>both the "Logic/Configuration Power-up Source" and "Data Power-up Source" in the<br>hardware configuration are set to "Always Flash" or "Conditional Flash" and the PLC is<br>turned off without an energy pack connected. This fault indicates that user memory was<br>not preserved across the power cycle and does not interfere with the normal operation<br>because the application is already configured to power up from flash if there is no energy<br>pack connected.                                                                                                    |  |
| Linux Impact on the<br>Controller<br>Communications                 | In conditions when the PLC controller communication load is greater than 90%, PACEdge Linux runtime load approaches 100%, and SRTP / Modbus TCP protocols are in use, if the PACEdge Linux runtime is rebooted, it is possible that the interaction between the PLC Controller runtime and the PACEdge Linux runtime on the CPL410/CPE400 multi-core microprocessor can cause delays in processing those PLC controller communications. No other PLC controller communication protocols are affected. As a test, a network sniffer can be used to monitor the TCP traffic while simultaneously rebooting the PACEdge Linux runtime to see if any delays in SRTP / Modbus TCP communications are occurring. If delays are occurring and impact the control application unacceptably, reduce the PLC Controller communications load. Alternately, other unaffected communication protocols, such as OPC UA, PROFINET, or EGD, can be used instead. To reboot Linux, |  |
|                                                                     | <ul> <li>Connect to Linux via SSH or Web browser and type the reboot command.</li> <li>Access the cockpit &amp; click reboot.</li> </ul>                                                                                                    |  |

# **Operational Notes: All RX3i CPUs**

The following apply generically to any RX3i CPU:

| Operational Note                                                                                                    | Description                                                                                                    |  |
|----------------------------------------------------------------------------------------------------|----------------------------------------------------------------------------------------------------|--|
| SRTP or Modbus<br>Channel COMMREQ<br>Error Response with<br>Gateway                                                                                                    | SRTP & Modbus TCP Channel commands on RX3i CPUs with embedded Ethernet<br>(IC695CPE3xx and IC695CPE4xx) and the IC695ETM001 RX3i Ethernet module provides<br>different COMMREQ error codes whenever a request is sent to an unreachable server.<br>When an Ethernet gateway is configured, the COMMREQ returns error code 0290H; when<br>a gateway is not configured, the COMMREQ returns error code AA90H.                                                                                                    |  |
| OPC UA Client<br>Commissioning                                                                                                    | If an OPC UA client device fails to connect to an RX3i PLC due to an incorrect OPC UA security certificate, the PLC will add that device to its reject list. This will prevent any future communication between the client and the PLC. To get the PLC to communicate with that client in the future, you must generate a new private key for the client and reprovision it with the GDS, using the Security Console.                                                                                                    |  |
| Cannot Clear<br>Controller Passwords<br>Loaded in Flash                                                                                                    | WARNING: Passwords loaded to Flash (including OEM Password) cannot be cleared using clear Flash or by downloading new firmware. Users MUST document the password as it is not possible for the user to restore a unit to the default, no passwords condition (NULL).                                                                                                    |  |
| OEM Protection is not<br>enforced on power-up<br>from User Flash unless<br>engaged before the<br>power cycle.                                                                                                    | The OEM Protection Lock must be explicitly set before power down to ensure the OEM lock will be set on power-up regardless of the type of security being used.                                                                                                    |  |
| When passwords are<br>set with Enhanced<br>Security, connecting<br>with PME or<br>establishing SRTP<br>connections can cause<br>a temporary increase<br>in sweep times.                                                                                                    | Due to the complex math involved with Enhanced Security authentication, creating SRTP connections and changing privilege levels will take additional sweep time (several milliseconds) not required when passwords are set with legacy security. If consistent sweep time is important to the application, then it is recommended to configure the sweep mode for Constant Sweep. Alternately, Constant Window or a Normal Sweep with both Limited Backplane Window and Limited Controller Comm Windows can be configured. These sweep modes will limit the sweeping impact of Enhanced Security authentication and result in authentication processing across multiple sweeps. |  |
| C Toolkit Application<br>Compatibility Beginning with Rel 7.00 of the C Toolkit writing to %S memory will now fail to compile<br>where in previous releases a compilation warning was issued. This affects the use of the<br>PACSystems C Toolkit macros Sw(), Si(), and Sd(). |                                                                                                    |  |
| Undefined Symbols in<br>C Blocks                                                                                                    | In Release 5.00 or later, if an attempt is made to download a C block containing undefined<br>symbols, the download will fail. Machine Edition will display the following message in the<br>Feedback Zone: Error 8097: Controller Error – Controller aborted the request [0x05][0xFF]<br>Before Release 5.00, C blocks containing undefined symbols could be successfully<br>downloaded, but if they were executed the CPU would transition to Stop/Halt mode.                                                                                                    |  |
| LD-PLC operations                                                                                                    | Machine Edition LD-PLC no longer supports a function that connects to the PLC,<br>downloads, and then disconnects from the PLC. The connect and download functions are<br>now separate. To perform a download to the PLC, you must first connect to the PLC.                                                                                                    |  |

| Operational Note                                                           | Description                                                                                                    |  |
|----------------------------------------------------------------------------|----------------------------------------------------------------------------------------------------|--|
| Logic Executed in Row<br>Major instead of<br>Column Major                  | Logic execution in PACSystems RX3i is performed in row-major order (similar to the Series 90™-30). This is different from the Series 90-70 which executes in column-major order. This means that some complicated rungs may execute slightly differently on PACSystems RX3i and Series 90-70. For specific examples, see the programming software online help.                                                                                                    |  |
| NaN Handled<br>Differently than in<br>S90-30                               | The PACSystems RX3i CPU may return slightly different values for <i>Not A Number</i> as compared to Series 90-30 CPUs. In these exception cases (e.g., 0.0/0.0), power flow out of the function block is identical to Series 90-30 operation and the computed value is still Not A Number.                                                                                                    |  |
| PID Algorithm<br>Improved                                                  | The PID algorithm used in PACSystems has been improved and therefore PID will function slightly differently on PACSystems RX3i than on the Series 90-30. The differences are that the elapsed time is computed in 100 $\mu$ S instead of 10 mS units. This smoothes the output characteristic, eliminating periodic adjustments that occurred when the remainder accumulated to 10mS.<br>Also, previous non-linear behavior when the integral gain is changed from some value to 1 repeat/second was eliminated.                                                                                                    |  |
| Some Service<br>Requests different<br>from 90-30 or No<br>Longer Supported | <ul> <li>Service Requests 6, 15, and 23 have slightly different parameters. Refer to <i>PACSystems RX3i and RSTi-EP CPU Programmer's Reference Manual</i>, GFK-2950.</li> <li>PACSystems PLCs support Service Request 26/30 functionality via fault locating references.</li> <li>Service Request 13 requires a valid value in the input parameter block (Refer to <i>PACSystems RX3i and RSTi-EP CPU Programmer's Reference Manual</i>, GFK-2950 for details). On Series 90-30 and Series 90-70, the parameter block value was ignored.</li> <li>Service Requests 48 and 49 are no longer supported (there is no auto-restart) because most faults can be configured to be <i>not fatal</i>.</li> </ul> |  |
| IL and SFC                                                                 | IL and SFC are not available.                                                                                                    |  |
| DO I/O Instruction                                                         | The Series 90-30 Enhanced DO I/O instruction is converted to a standard DO I/O instruction (the ALT parameter is discarded and ignored.)                                                                                                    |  |
| END Instruction                                                            | The Series 90-30 END instruction is not supported. Alternate programming techniques should be used.                                                                                                    |  |
| Non-nested JUMP,<br>LABEL, MCR, &<br>ENDMCR Instructions                   | Non-nested JUMPs, LABELs, MCRs, & ENDMCRs are translated to the corresponding nested JUMPs, LABELs, MCRs, & ENDMCRs when converting from Series 90-30 to PACSystems RX3i.                                                                                                    |  |
| Changing IP Address<br>of Ethernet Interface<br>while Connected            | Storing a hardware configuration with a new IP Address to the RX3i while connected via<br>Ethernet will succeed, then immediately disconnect because the RX3i is now using a<br>different IP Address than the Programmer. You must enter a new IP Address in the Target<br>Properties in the Machine Edition Inspector window before reconnecting.                                                                                                    |  |

| Operational Note                                                                                                    | Description                                                                                                    |  |
|----------------------------------------------------------------------------------------------------|----------------------------------------------------------------------------------------------------|--|
| Timer Operation                                                                                                    | Care should be taken when timers (ONDTR, TMR, and OFDTR) are used in program blocks<br>that are NOT called every sweep. The timers accumulate time across calls to the sub-block<br>unless they are reset. This means that they function like timers operating in a program<br>with a much slower sweep than the timers in the main program block. For program blocks<br>that are inactive for large periods, the timers should be programmed in such a manner as<br>to account for this catch-up feature.<br>Related to this are timers that are skipped because of the use of the JUMP instruction.<br>Timers that are skipped will NOT catch up and will therefore not accumulate time in the<br>same manner as if they were executed every sweep.                  |  |
| Constant Sweep                                                                                                    | Constant Sweep time, when used, should be set at least 10 ms greater than the normal sweep time to avoid any over-sweep conditions when monitoring or performing online changes with the programmer. Window completion faults will occur if the constant sweep setting is not high enough.                                                                                                    |  |
| Large Number of<br>COMMREQs sent to<br>Module in one sweep<br>Causes Faults                                                                          | A large number of COMMREQs (typically greater than 8) sent to a given board in the same sweep may cause Module Software faults to be logged in the PLC fault table. The fault group is MOD_OTHR_SOFTWR (16t, 10h) and the error code is COMMREQ_MB_FULL_START (2). When this occurs, the <i>FT</i> output of the function block will also be set. To prevent this situation, COMMREQs issued to a given board should be spread across multiple sweeps so that only a limited number (typically 8 or less) of COMMREQs are sent to a given board in each sweep. In addition, the <i>FT</i> output parameter should be checked for errors. If the <i>FT</i> output is set (meaning an error has been detected), the COMMREQ could be re-issued by the application logic. |  |
| C Block Standard Math<br>Functions Do Not Set<br>errno                                                                                               | In C Blocks, standard math functions (e.g. sqrt, pow, asin, acos) do not set errno to the correct value and do not return the correct value if invalid input is provided.                                                                                                    |  |
| Reporting of<br>Duplicate IP Address                                                                                                    | The PACSystems RX3i does not log an exception or a fault in the PLC Fault Table when it detects a duplicate IP Address on the network.                                                                                                    |  |
| SRTP Connections<br>Remain Open after IP<br>Address Changed                                                                                          | after IP                                                                                                    |  |
| Send Information<br>Report (COMMREQ<br>2010) requests may<br>fail at minimum<br>intervals less than 200<br>ms from the<br>embedded Ethernet<br>port. | Send Information Report COMMREQ requests, with a minimum interval between host<br>accesses of 200 ms or less, may fail if issued from the CPU's embedded Ethernet port. A<br>COMMREQ Status Word value of 0290H, Period expired before transfer completed; still<br>waiting on transfer indicates this condition occurred. To work around this issue, the user<br>can set the minimum interval between host accesses to a value greater than 200 ms if<br>issuing a Send Information Report COMMREQ from the embedded Ethernet port of the<br>CPU.                                                                                                    |  |

| Operational Note                                                                                                    | Description                                                                                                    |  |
|----------------------------------------------------------------------------------------------------|----------------------------------------------------------------------------------------------------|--|
| Modbus/TCP Client<br>Channels require at<br>least a 10 ms delay<br>between bulk channel<br>close and bulk channel<br>open processing | On CPUs with embedded Ethernet ports, a delay of at least 10 ms must occur between<br>logic-driven attempts to close sixteen Modbus/TCP Channels simultaneously and then re-<br>open sixteen Modbus/TCP Channels. This delay is necessary to provide external<br>Modbus/TCP Servers sufficient time to close all channels before the Client issues channel<br>open requests.                                                                                                    |  |
| Incorrect COMMREQ<br>Status for Invalid<br>Program Name                                                                              | The program name for PACSystems is always <i>LDPROG1</i> . When another program name is used in a COMMREQ accessing %L memory, an Invalid Block Name (05D5) error is generated.                                                                                                    |  |
| COMMREQ Status<br>Words Declared in Bit<br>Memory Types must<br>be Byte-Aligned                                                      | In previous releases, the CPU allowed the configuration of COMMREQ Status Words in<br>memory types on a non-byte-aligned boundary. Even though the given reference was<br>byte-aligned, the firmware would adjust it to the next-lowest byte boundary before<br>updating status bits, overwriting the bits between the alignment boundary and specif<br>location. To ensure that the application operates as expected, release 3.50 requires th<br>configuration of COMMREQ Status Words in bit memory types to be byte-aligned. For<br>example, if the user-specified status bit location of %I3, the CPU aligns the status bit<br>location at %I1. Release 3.50 firmware requires the user to specify the appropriate alig<br>address (%I1) to ensure that the utilized location is appropriate for their application. N<br>that the actual reference location utilized is not changed, but now is explicitly stated f<br>the user.                                                                                                    |  |
| STOP and RUN Mode<br>Transition Priority                                                                                             | The PACSystems CPU receives requests to change between a stop and run mode from many different sources. These include (but are not limited to) PAC Machine Edition, HMIs, the user application, and the RUN/STOP switch. Since there are many potential sources for a mode change request, it is possible to receive a new mode change request while another is already in progress. When this scenario occurs, the CPU evaluates the priority of the new mode change request with the mode change that is in progress. If the new mode change request has an equal or higher priority than the one already in progress, the CPU transitions to the new mode instead of the one in progress. If, however, the new mode change request has a lower priority than the one in progress, the new mode request is discarded and the CPU completes the mode change that is in progress. The sweep mode priorities are (listed from highest to lowest priority) STOP HALT, STOP FAULT, STOP, and RUN. (NOTE: The IO ENABLED/DISABLED state is not part of the mode priority evaluation.) For example, a CPU is in RUN IO ENABLED mode, and a Service Request 13 function block is executed to place the CPU into STOP IO DISABLED mode. Before the transition to STOP IO DISABLED. In this case, the CPU ignores the new request from the RUN/STOP switch to go to RUN IO DISABLED mode, and STOP mode has a higher priority than RUN mode. |  |
| Suspend IO Function<br>Block does not<br>Suspend EGD                                                                                 | In an S90-70 the SUSPEND_IO function block suspends EGD in addition to IO Scan.<br>In PACSystems controllers the SUSPEND IO only suspends IO Scan.                                                                                                    |  |
| Uploaded Controller<br>Supplemental Files<br>lose date and time                                                                      | Controller Supplemental Files uploaded from the CPU are time-stamped as 8/1/1980<br>12:08 AM regardless of PC or PLC time.                                                                                                    |  |

| Operational Note                                                                  | Description                                                                                                    |
|-----------------------------------------------------------------------------------|----------------------------------------------------------------------------------------------------|
| CPU Parameters Reset<br>to Default Values<br>After Replacing CPU<br>Module in PME | When replacing CPU modules in PAC Machine Edition, some parameters may be reset to default values. After replacing a CPU module, it is recommended that all parameters are evaluated for application compatibility including the <i>Controller Communication Window Mode</i> , <i>Controller Communications Window Timer</i> , <i>Backplane Communication Window Mode</i> , and <i>Backplane Communications Window Timer</i> . |
| OPC UA Sessions,<br>Subscriptions, &<br>Variables                                 | PACSystems OPC UA servers support up to five concurrent sessions with up to ten concurrent variable subscriptions and up to 12,500 variables. The subscription limit is shared across all available sessions.                                                                                                    |

# **Operational Notes: Embedded PROFINET Controller**

| Operational Note                                                                                                    | Description                                                                                                    |
|----------------------------------------------------------------------------------------------------|----------------------------------------------------------------------------------------------------|
| PROFINET Command Line<br>Interface                                                                                                | The Embedded PROFINET Controller does not support the Command Line Interface (CLI).                                                                                                    |
|                                                                                                    | Mirroring a Primary CPE400's hardware configuration to the Secondary in PAC<br>Machine Edition (PME) version 9.50 SIM 6 or earlier results in a hardware<br>configuration containing two Media Ring Managers (MRM) if the Primary is<br>configured as an MRM in a PROFINET MRP ring.                                                                                                    |
| Mirroring Redundant CPE400<br>Hardware Configuration<br>Creates Multiple MRMs                                                     | Validating the project in PME is successful and it may be downloaded to both the Primary and Secondary CPE400s however, they enter <i>STOP / FAULTED</i> mode because only one MRM is allowed in an MRP ring.                                                                                                    |
|                                                                                                    | If this occurs, change one of the CPE400s to be a Media Ring Client (MRC), clear the fault tables, and re-download the configuration to both controllers.                                                                                                    |
|                                                                                                    | PME version 9.50 SIM 7 or later resolves this issue so that the Secondary CPE400 is automatically configured as an MRC.                                                                                                    |
|                                                                                                    | The PME PROFINET DCP tool requires elevation to administrator privilege to run<br>when it is launched by right-clicking on a PROFINET Controller. Since the PME<br>installation does not set up PME or any of its internal tools to run at the<br>administrator privilege level, you will have to inform Windows that you want it to<br>run PME as an administrator. There are two ways to do this:                                         |
| PROFINET DCP – Direct<br>Connection indicates that "no                                                                            | <ol> <li>Right-click on the PME icon (and any other shortcuts associated with<br/>PME) and select properties. Then select the Compatibility tab and check<br/>the checkbox for "Run this program as an administrator."</li> </ol>                                                                                                    |
| valid Ethernet adapters are<br>available for PROFINET DCP<br>discovery (must run PME as<br>Administrator to use this<br>feature)" | 2. Right-click on the PME icon and select properties. Then select the Advanced button and check the checkbox "Run as administrator." This method shows "Run as administrator" in <b>bold</b> when you right-click on the icon in the future.                                                                                                    |
|                                                                                                    | You may also launch the PROFINET DCP tool from the Utilities tab menu in PME.<br>However, this launch method does not provide the full functionality of the tool.<br>That is, it does not compare I/O devices found to any configuration in the PME<br>Project. Also, if PME was not launched as an administrator, this method of<br>launching the DCP tool requests the user's permission to elevate access to<br>administrator privilege. |

| Operational Note                                | Description                                                                                                    |
|-------------------------------------------------|----------------------------------------------------------------------------------------------------|
| PNIO_DEV_COMM<br>Function Block Usage           | <ul> <li>The PNIO_DEV_COMM function block may require multiple logic scans to return the status of an I/O device. It must continue to receive power flow until:</li> <li>The ENO output turns on indicating that the function block's parameters are successfully validated and the PROFINET Controller completed its first attempt to connect to the specified I/O device or;</li> <li>The OK output turns on indicating the PROFINET Controller is successfully communicating with the I/O device</li> </ul>                                                                                                    |
| Monitoring Remote IO Device<br>Availability     | Applications using PROFINET IO should monitor the availability of remote IO devices and take appropriate action if the device becomes unavailable due to a network connectivity issue, power failure at the remote device, etc. PROFINET IO device status is available by monitoring the Controller's <i>All Devices Connected</i> status bit, using the <i>PNIO_DEV_COMM</i> function block, or monitoring the CPU's IO Fault Table for <i>Loss of Device</i> faults.                                                                                                    |
| Loss / Add of IO Device during<br>dual power up | monitoring the fault contact within the application. Outputs may be monitored<br>by looping critical points to an input module and verifying the output value.<br>If both IO Controllers of a PNSR system is powered up at the same time and<br>attempt to connect to redundant PROFINET IO devices at the same time, the<br>second of the two connection attempts will be rejected until the first connection<br>completes. This rejection will cause a Loss of IO Device fault. When the retry is<br>attempted, it will succeed, and an Addition of IO Device fault will be issued. This<br>is an expected operation. If one system is powered on slightly before the other,<br>this condition does not occur. |

# **Operational Notes: PACEdge**

| Operational Note                                                   | Description                                                                                                    |
|--------------------------------------------------------------------|----------------------------------------------------------------------------------------------------|
| Users must use provided<br>utility to change default<br>passwords. | PACEdge user interface (landing page) provides a utility to change default<br>passwords for "admin", "developer" and "operators" users. Changing passwords<br>by using this utility is mandatory as in addition to password change it also sets up<br>certain user rights and accounts in associated applications. |

# **Product Documentation**

| PACSystems RX3i CPU Reference Manual                                  | GFK-2222 |
|-----------------------------------------------------------------------|----------|
| PACSystems RX3i CPU Programmer's Reference Manual                     | GFK-2950 |
| PACSystems RX3i System Manual                                         | GFK-2314 |
| PACSystems TCP/IP Ethernet Communications User Manual                 | GFK-2224 |
| PACSystems TCP/IP Ethernet Communications Station Manager User Manual | GFK-2225 |
| PACSystems Hot Standby CPU Redundancy User Manual                     | GFK-2308 |
| PACSystems RX3i PROFINET IO Controller User Manual                    | GFK-2571 |
| PACSystems RXi and RX3i Controller Secure Deployment Guide            | GFK-2830 |
| PROFINET I/O Devices Secure Deployment Guide                          | GFK-2904 |
| Field Agents User Guide                                               | GFK-2993 |
| Field Agent Secure Deployment Guide                                   | GFK-3009 |
| Field Agents Upgrade Guide                                            | GFK-3017 |
| PACSystems Rackless CPUs with PACEdge Quick Start Guide               | GFK-3053 |
| PACSystems RX3i CPU with Linux Secure Deployment Guide                | GFK-3055 |
| PACSystems HART Pass Through User Manual                              | GFK-2929 |
| C Programmer's Toolkit for PACSystems User Manual                     | GFK-2259 |
| PACSystems DNP3 Outstation User Manual                                | GFK-3103 |
| PACSystems RX3i Sequence of Events User Manual                        | GFK-3050 |

User manuals, product updates, and other information sources are available on the Emerson support site. Please see the link located at the end of this document.

# **Support Links**

Home link: http://www.Emerson.com/Industrial-Automation-Controls

Knowledge Base: https://www.Emerson.com/Industrial-Automation-Controls/Support

## **Customer Support and Contact Information**

| Americas                               |                                                            |
|----------------------------------------|------------------------------------------------------------|
| Phone:                                 | 1-888-565-4155                                             |
|                                        | 1-434-214-8532 (If toll-free option is unavailable)        |
| Customer Care (Quotes/Orders/Returns): | customercare.mas@emerson.com                               |
| Technical Support:                     | support.mas@emerson.com                                    |
|                                        |                                                            |
| Europe                                 |                                                            |
| Phone:                                 | +800-4444-8001                                             |
|                                        | +420-225-379-328 (If toll-free option is unavailable)      |
|                                        | +39-0362-228-5555 (from Italy - if toll-free 800 option is |
|                                        | unavailable or dialing from a mobile telephone)            |
|                                        |                                                            |
| Customer Care (Quotes/Orders/Returns): | customercare.emea.mas@emerson.com                          |
| Technical Support:                     | support.mas.emea@emerson.com                               |
|                                        |                                                            |
| <u>Asia</u>                            |                                                            |
| Phone:                                 | +86-400-842-8599                                           |
|                                        | +65-6955-9413 (All other countries)                        |
| Customer Care (Quotes/Orders/Returns): | customercare.cn.mas@emerson.com                            |
| Technical Support:                     | support.mas.apac@emerson.com                               |
|                                        |                                                            |
|                                        |                                                            |

Any escalation request should be sent to: mas.sfdcescalation@emerson.com

**Note:** If the product is purchased through an Authorized Channel Partner, please contact the seller directly for any support.

Emerson reserves the right to modify or improve the designs or specifications of the products mentioned in this manual at any time without notice. Emerson does not assume responsibility for the selection, use or maintenance of any product. Responsibility for proper selection, use and maintenance of any Emerson product remains solely with the purchaser.

© 2022 Emerson. All rights reserved.

Emerson Terms and Conditions of Sale are available upon request. The Emerson logo is a trademark and service mark of Emerson Electric Co. All other marks are the property of their respective owners.